DIPLOMADO DE PROFUNDIZACION CISCO PRUEBA DE HABILIDADES PRÁCTICAS CCNP

ANGIE MELIZA CAMACHO MARTINEZ

UNIVERSIDAD NACIONAL ABIERTA Y A DISTANCIA - UNAD ESCUELA DE CIENCIAS BÁSICAS, TECNOLOGÍA E INGENIERÍA - ECBTI INGENIERÍA TELECOMUNICACIONES BOGOTA 2022

DIPLOMADO DE PROFUNDIZACION CISCO PRUEBA DE HABILIDADES PRÁCTICAS CCNP

ANGIE MELIZA CAMACHO MARTINEZ

Diplomado de opción de grado presentado para optar el título de INGENIERO TELECOMUNICACIONES

> DIRECTOR: John Harold Pérez Calderón

UNIVERSIDAD NACIONAL ABIERTA Y A DISTANCIA - UNAD ESCUELA DE CIENCIAS BÁSICAS, TECNOLOGÍA E INGENIERÍA - ECBTI INGENIERÍA TELECOMUNICACIONES BOGOTA 2022

Nota de Aceptación

the control of the control of the control of

Presidente del Jurado

Jurado

Jurado

BOGOTA, 1 de noviembre 2022

## AGRADECIMIENTOS

El agradecimiento de este Diplomado va dirigido en primer lugar a Dios ya que en los momentos difíciles él fue mi soporte, a mi familia porque me brindo un apoyo y me acompaño en la distancia, a mi tutor por que fue una guía durante este proceso de formación y a mis amigos que siempre vieron lo mejor de mí para salir adelante.

Muestro mis más sinceros agradecimientos con la Universidad Nacional Abierta y a Distancia (UNAD); porque lo que empezó como un sueño hoy ya es un logro.

## CONTENIDO

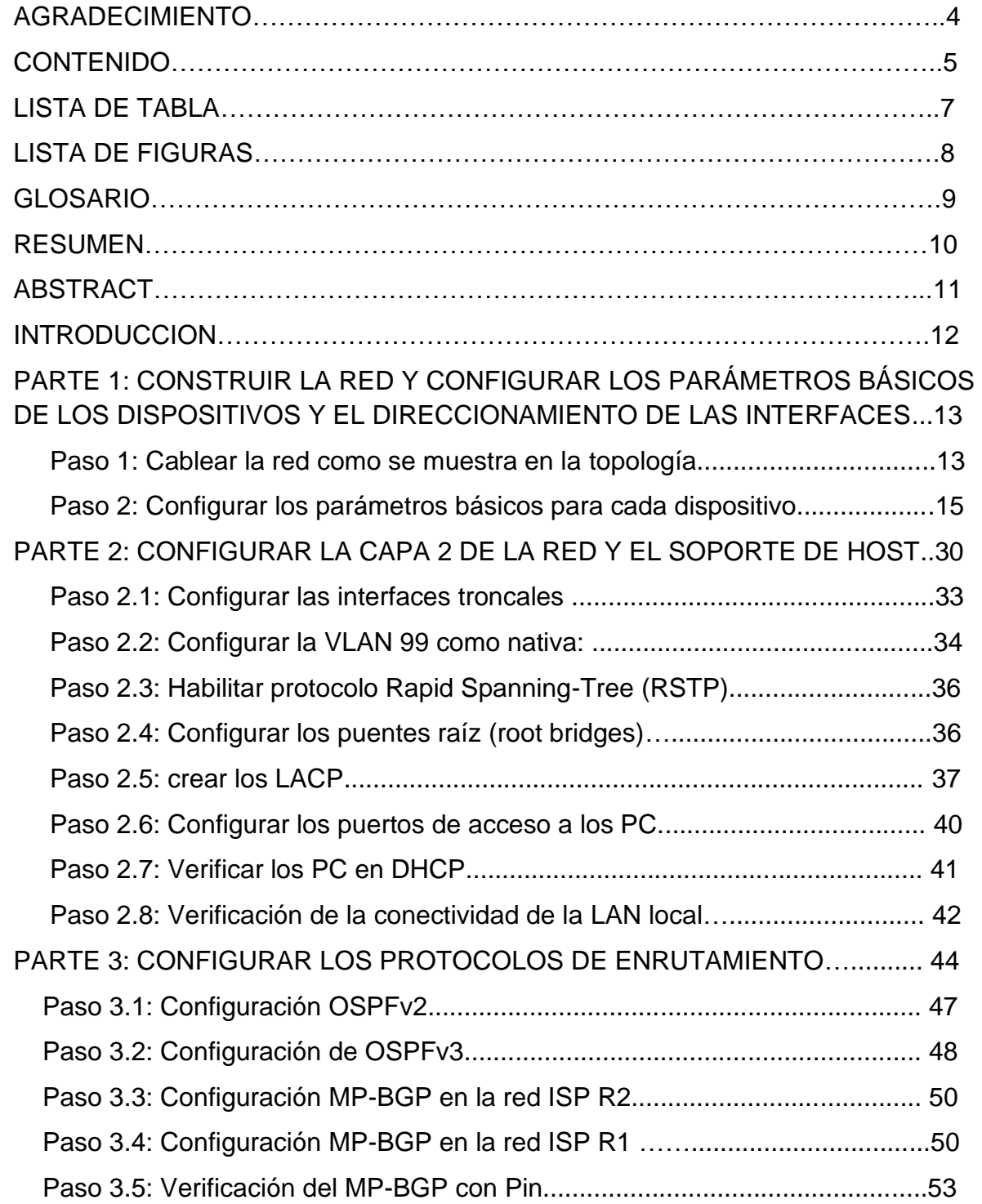

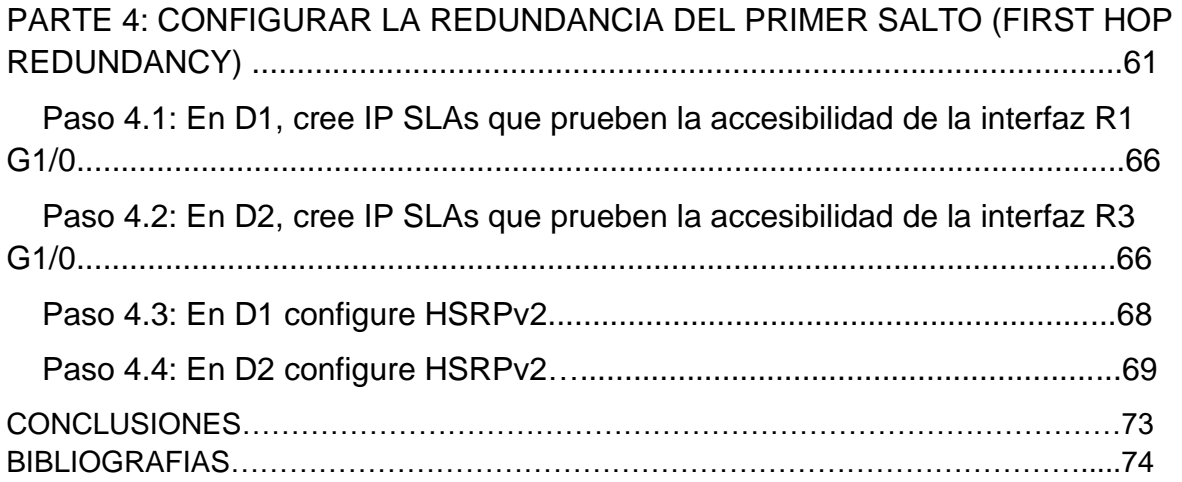

## LISTA DE TABLAS

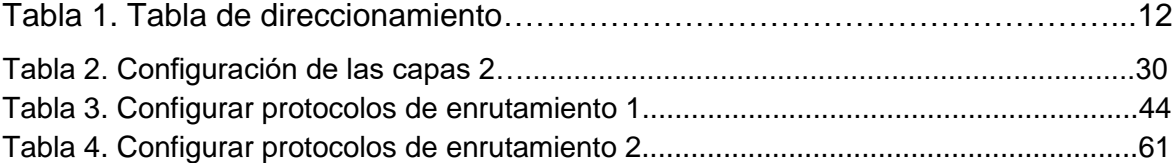

## LISTA DE FIGURAS

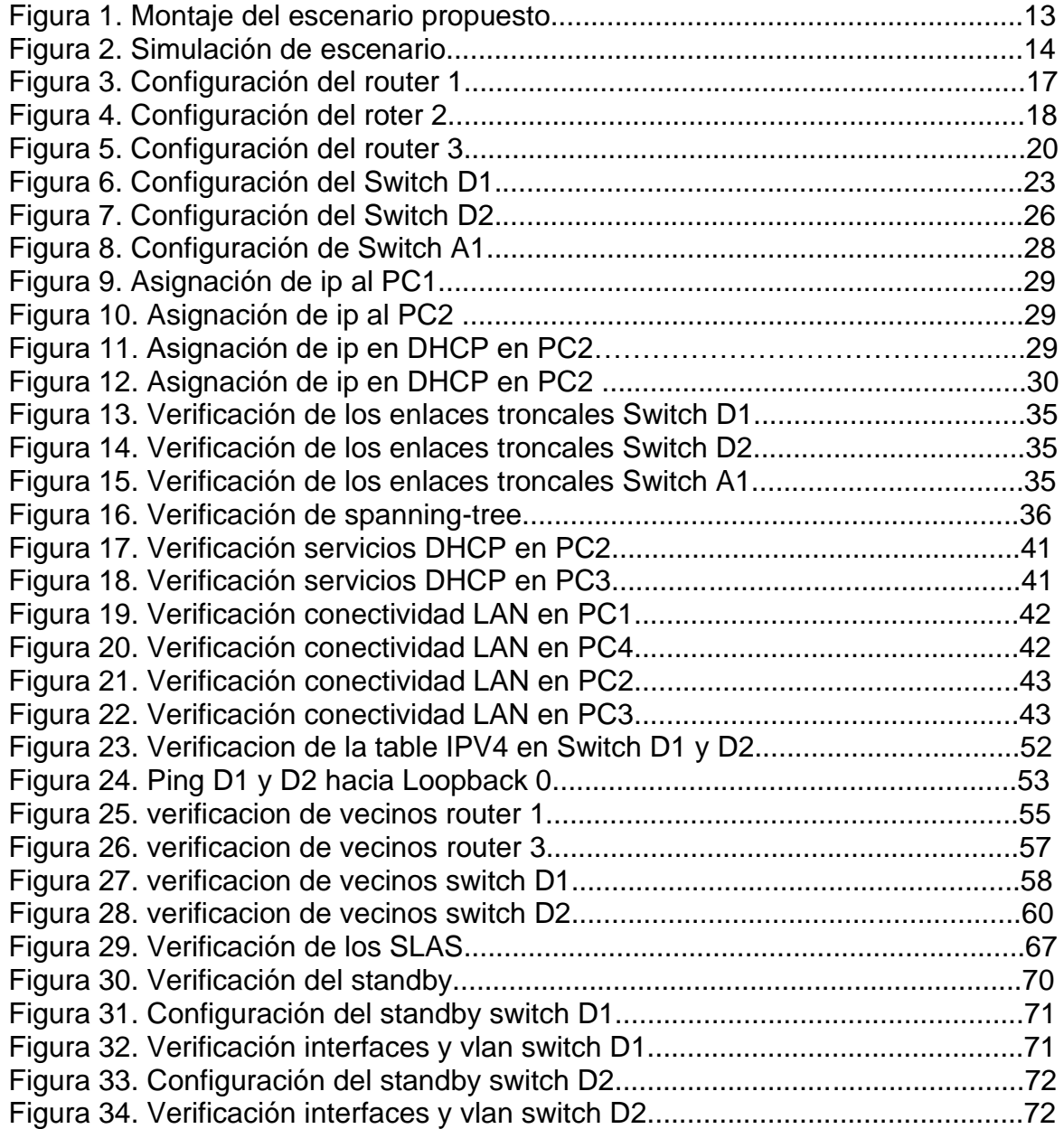

## GLOSARIO

**CCNP:** Cisco Network Professional aprueba la habilidad de planificar, implementar, verificar y resolver problemas de redes locales.

**PROTOCOLOS DE ENRUTAMIENTO:** Son aquellas normas que deben cumplir los enrutadores para establecer una comunicación entre sí, además de seleccionar las mejores rutas de distribución en una red informática.

**REDES LOCALES:** Es un grupo de equipos (Computadoras), las cuales permiten la comunicación e intercambio de datos entre diferentes dispositivos en una red pequeña.

**ROUTER:** Es una herramienta fundamental, la cual se encarga de permitir la conexión entre redes locales y a internet por medio de protocolos.

**TOPOLOGÍA:** Son aquellas que nos permiten organizar una red, teniendo en cuenta las necesidades de los clientes.

### RESUMEN

El diplomado de profundización cisco CCNP implica el conjunto de habilidades aprendidas durante un proceso de formación; teniendo en cuenta la aplicación del pensum académico para luego ser ejecutado por los estudiantes que consideran un mayor crecimiento en el aprendizaje de las redes CISCO CCNA, es una base fundamental para el adecuado desarrollo del diplomado expuesto en este documento.

Para la ejecución de los diferentes laboratorios y actividades expuestas en esta formación, se tienen en cuenta conceptos básicos como CCNP, protocolos de enrutamiento, redes locales, Routers, topologías, VLAN entre otros conceptos más avanzados. Todo esto fue ejecutado dentro del software de PAKECT TRACER o por medio de máquinas virtuales soportadas con GNS3.

Dicho laboratorio tenía la finalidad de diseñar una red donde se permitiera la conexión de diferentes dispositivos; teniendo en cuenta las versiones establecidas en la guía de los Switch y los Routers, para luego construir la red y configurar cada dispositivo con un direccionamiento de las interfaces y el soporte en los Host; para finalmente configurar los protocolos de enrutamiento.

Palabras Clave: CISCO, CCNP, Conmutación, Enrutamiento, Redes, Telecomunicaciones.

## ABSTRACT

The Cisco CCNP in-depth diploma involves the set of skills learned during a training rotoco; Taking into account the application of the academic curriculum to be later executed by the students who, considering a greater growth in the learning of the CISCO CCNA networks, is a fundamental base for the adequate development of the diploma exposed in this.

For the execution of the different laboratories and activities exposed in this training, basic concepts such as CCNP, rotoco, local networks, routers, topologies, VLANs among other more advanced concepts are taken into account. All of this was executed within the PAKECT TRACER software or via GNS3 supported virtual machines.

Said laboratory had the purpose of designing a network where the connection of different devices was allowed; taking into account the versions established in the guide for Switches and Routers, to then build the network and configure each device with an protocol of the interfaces and support in the Hosts; to finally configure the protocol.

<span id="page-10-0"></span>Keywords: CISCO, CCNP, Switching, Routing, Networks, Telecommunications.

## INTRODUCCIÓN

El "DOCUMENTO FINAL"; forma parte de las actividades evaluativas del Diplomado de Profundización CCNP, el cual busca identificar el grado de desarrollo de habilidades y competencias que se adquieren a lo largo del diplomado. Lo primordial es colocar a prueba los niveles de compresión y solución de problemas relacionados con aspectos de Networking.

Para esta actividad, el estudiante debe realizar las actividades asignadas en el escenario propuesto, acompañado de documentación, correspondientes al registro de configuración en cada uno de los equipos, la descripción del paso a paso de cada una de las etapas realizadas durante el proceso de formación, el registro de los procesos de verificación de conectividad mediante los comandos de ping, Show ip interface brief, entre otros

Inicialmente se configura el direccionamiento IP en todos los dispositivos tanto en IPV4 como en IPV6, luego se implementan 2 switches que se encargan de la conmutación, Se configura el OSPFv2 para IPV4 y OSPFv2 para IPv6 de LAN esta primera parte asegura la interconexión de los equipos dando respuesta sin ninguna novedad.

El segundo escenario es la parte de autenticación, listas de control, HSRP versión 2, el cual brinda redundancia al host y funciona como mecanismo de seguridad en las redes y sus dispositivos.

## PARTE 1: CONSTRUIR LA RED Y CONFIGURAR LOS PARÁMETROS BÁSICOS DE LOS DISPOSITIVOS Y EL DIRECCIONAMIENTO DE LAS INTERFACES

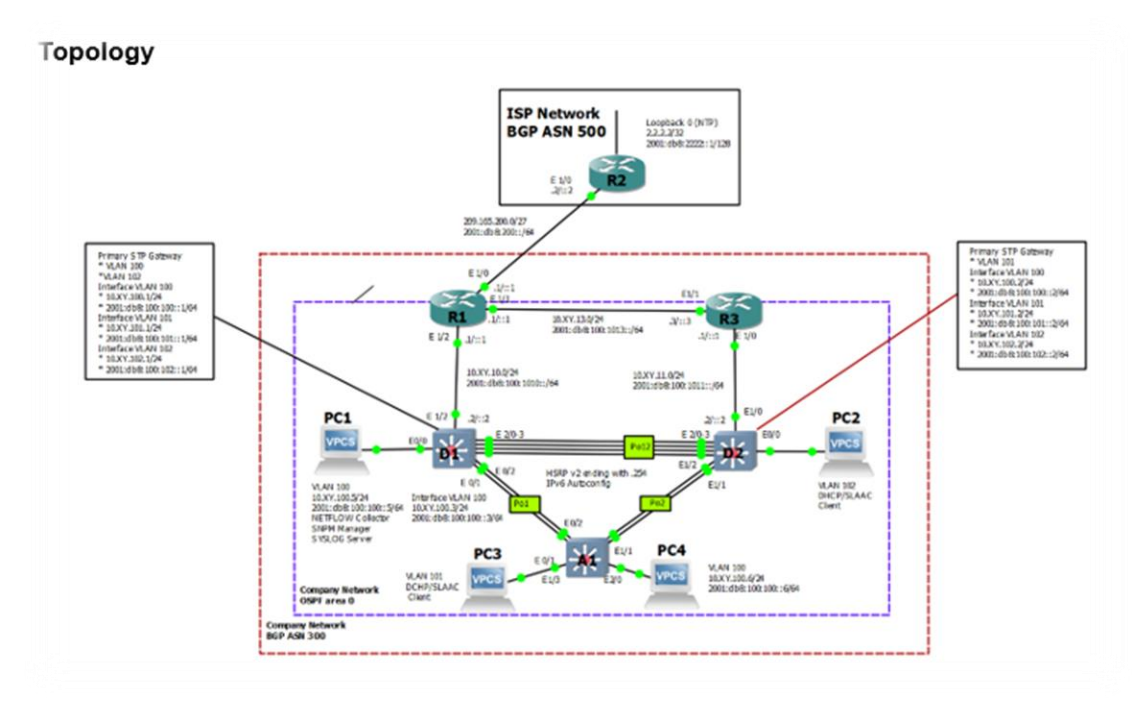

**Paso 1: Cablear la red como se muestra en la topología.**

Figura 1. Montaje del escenario propuesto

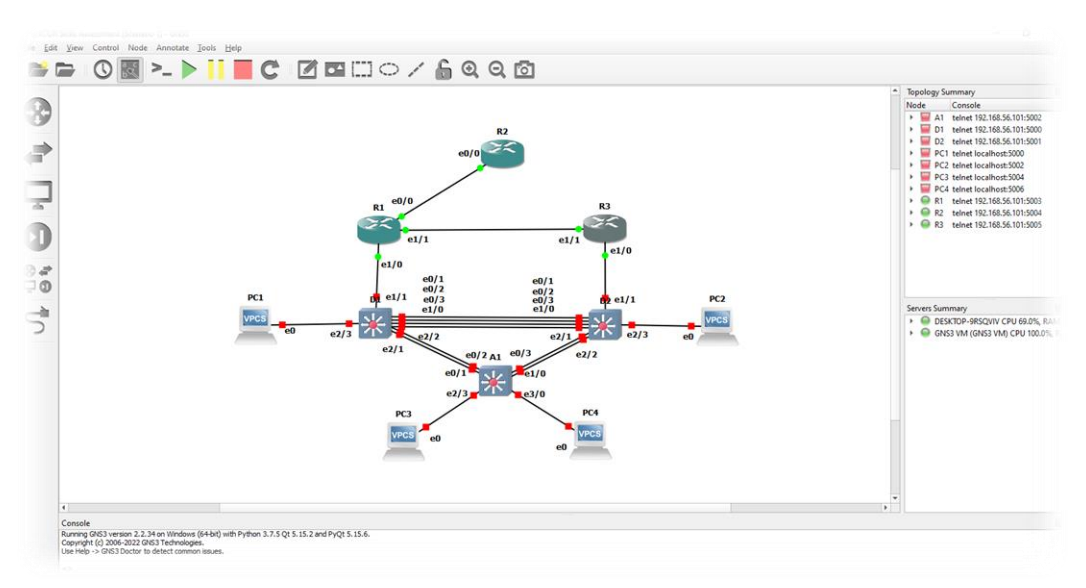

*Figura 2. Simulación de escenario*

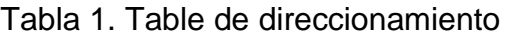

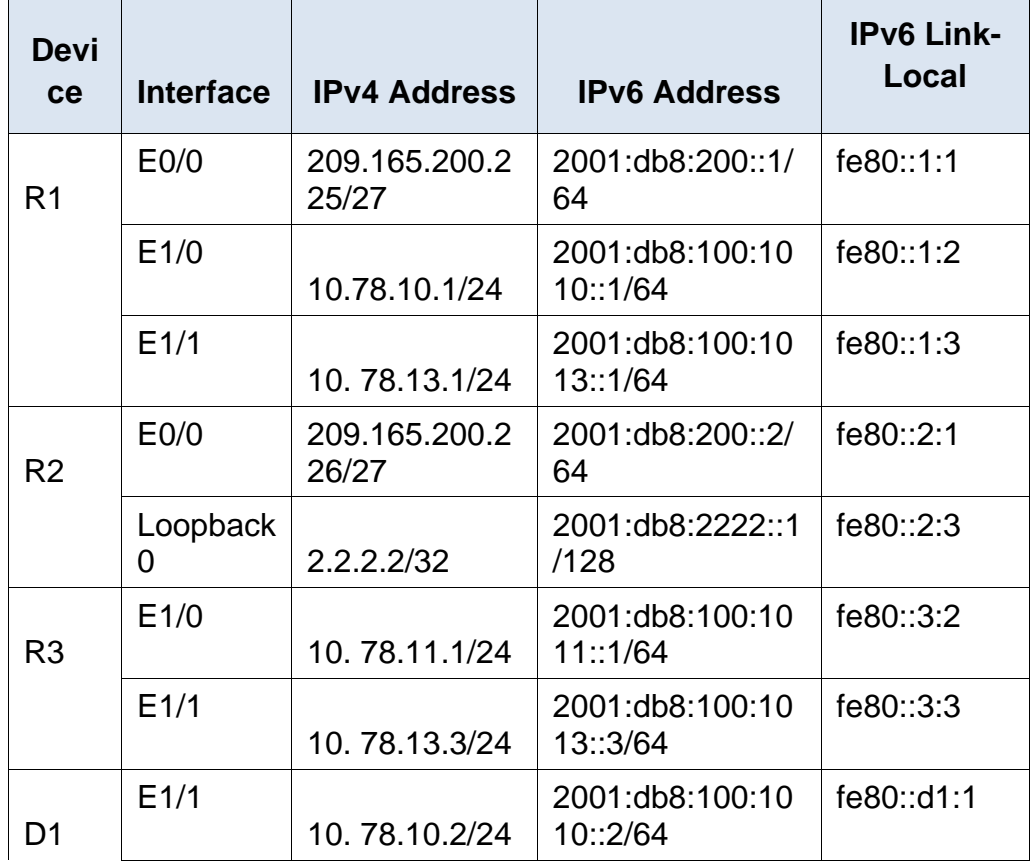

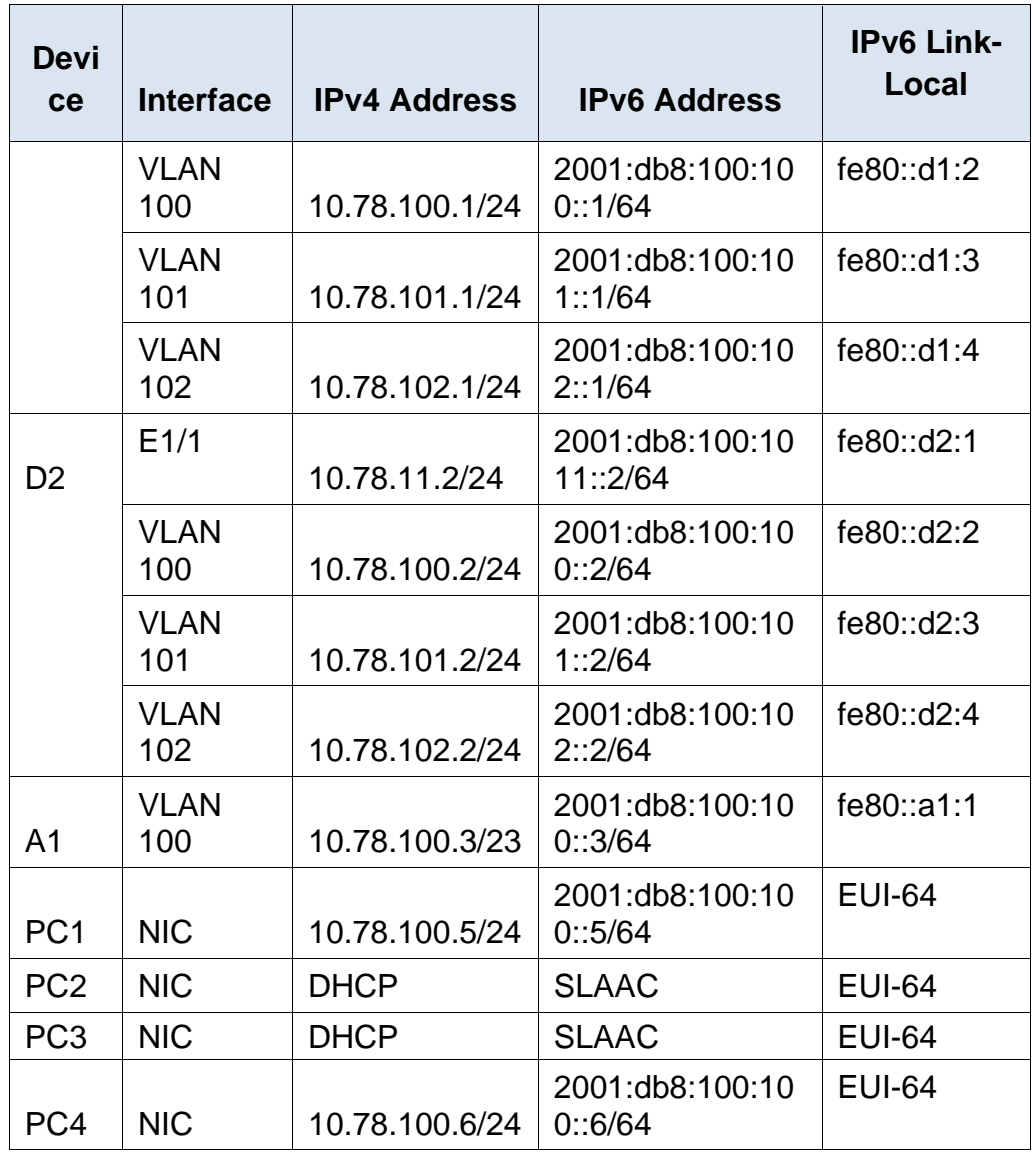

### **Paso 2: Configurar los parámetros básicos para cada dispositivo**

Se configura los parámetros básicos de los dispositivos como los nombres, textos de para cada equipo, específicamente las IP de cada interfaz tanto en IPV4 como en IPV6 de cada uno de los router, en el caso de los switches la creación de las VLAN con sus nombres, las direcciones IP, y se crea un pool DHCP con sus respectivas exclusiones.

Router 1:

Router>en

Router#conf term

Enter configuration commands, one per line. End with CNTL/Z.

Router(config)#hostname R1

R1(config)#ipv6 unicast-routing

R1(config)#no ip domain lookup

R1(config)#banner motd # R1, ENCOR Skills Assessment#

R1(config)#line con 0

R1(config-line)#excet-timeout 0 0

R1(config-line)#exec-timeout 0 0

R1(config-line)#logging synchronous

R1(config-line)#interface g0/0/0

R1(config-if)#ip address 109.165.200.255 255.255.255.224

Bad mask /27 for address 109.165.200.255

R1(config-if)#ipv6 address fe80::1:1 link-local

R1(config-if)#ipv6 address 2001:db8:200::1/64

R1(config-if)#no shutdown

R1(config-if)#

%LINK-5-CHANGED: Interface GigabitEthernet0/0/0, changed state to up

R1(config-if)#exit

R1(config)#interface g0/0/1

R1(config-if)#ip address 10.63.10.1 255.255.255.0

R1(config-if)#ipv6 address fe80::1:2 link-local

R1(config-if)#ipv6 address 2001:db8:100:1010::1/64

R1(config-if)#no shutdown

R1(config-if)#

%LINK-5-CHANGED: Interface GigabitEthernet0/0/1, changed state to up

R1(config-if)#exit

R1(config)#interface g0/0/0

R1(config-if)#ip address 209.165.200.255 255.255.255.224

R1(config-if)#ipv6 address fe80::1:1 link-local

R1(config-if)#ipv6 address 2001:db8:200::1/64

R1(config-if)#no shutdown

R1(config-if)#exit

R1(config)#interface s0/1/0

R1(config-if)#ip address 10.63.13.1 255.255.255.0

R1(config-if)#ipv6 address fe80::1:3 link-local

R1(config-if)#ipv6 address 2001:db8:100:1013::1/64

## R1(config-if)#no shutdown

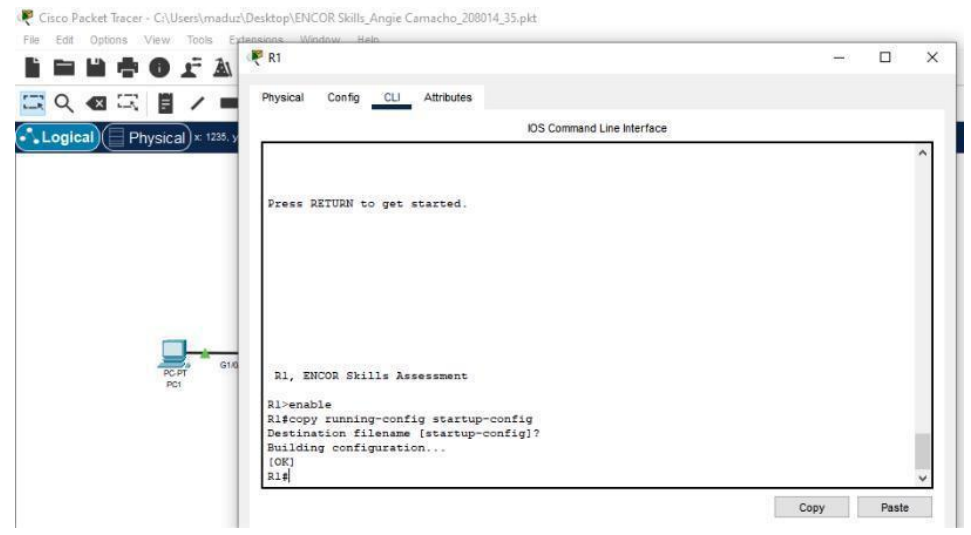

*Figura 3. Configuración del router 1*

Router 2: Router>ena Router#conf term Enter configuration commands, one per line. End with CNTL/Z. Router(config)#hostname R2 R2(config)#ipv6 unicast-routing R2(config)#no ip domain lookup R2(config)#banner motd # R2, ENCOR skills Assessment # R2(config)#line con 0 R2(config-line)#exec-timeout 0 0 R2(config-line)#logging synchronous R2(config-line)#exit R2(config)#interface g0/0/0 R2(config-if)#ip address 209.165.200.226 255.255.255.224 R2(config-if)#ipv6 address fe80::2:1 link-local R2(config-if)#ipv6 address 2001:db8:200::2/64 R2(config-if)#no shutdown R2(config-if)# %LINK-5-CHANGED: Interface GigabitEthernet0/0/0, changed state to up R2(config-if)#exit R2(config)#interface loopback 0 R2(config-if)#

%LINK-5-CHANGED: Interface Loopback0, changed state to up R2(config-if)#ip address 2.2.2.2 255.255.255.255 R2(config-if)#ipv6 address fe80::2:3 link-local R2(config-if)#ipv6 address 2001:db8:2222::1/128 R2(config-if)#no shutdown R2(config-if)#exit

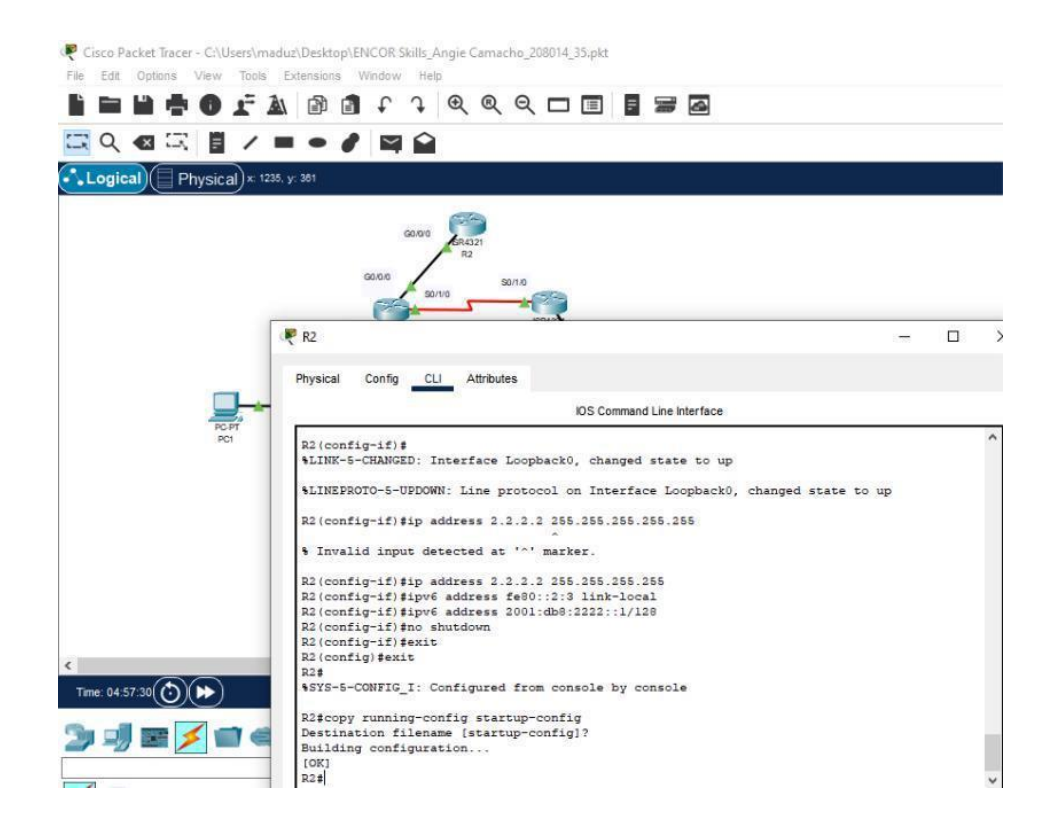

*Figura 4. Configuración del roter 2*

Router 3: Router>en Router#config term Enter configuration commands, one per line. End with CNTL/Z. Router(config)#hostname R3 R3(config)#ipv6 unicast-routing R3(config)#no ip domain lookup R3(config)#banner motd # R3, ENCOR Skills Assessment# R3(config)#line con 0

R3(config-line)#exec-timeout 0 0 R3(config-line)#logging synchronous R3(config-line)#exit R3(config)#interface g0/0/0 R3(config-if)#ip address 10.63.11.1 255.255.255.0 R3(config-if)#ipv6 address fe80::3:2 link-local R3(config-if)#ipv6 address 2001:db8:100:1011::1/64 R3(config-if)#no shutdown R3(config-if)# %LINK-5-CHANGED: Interface GigabitEthernet0/0/0, changed state to up R3(config-if)#interface s0/1/0 R3(config-if)#ip address 10.63.13.3 255.255.255.0 R3(config-if)#ipv6 address fe80::3:3 link-local R3(config-if)#ipv6 address 2001:db8:100:1010::2/64 R3(config-if)#no shutdown R3(config-if)# %LINK-5-CHANGED: Interface Serial0/1/0, changed state to up

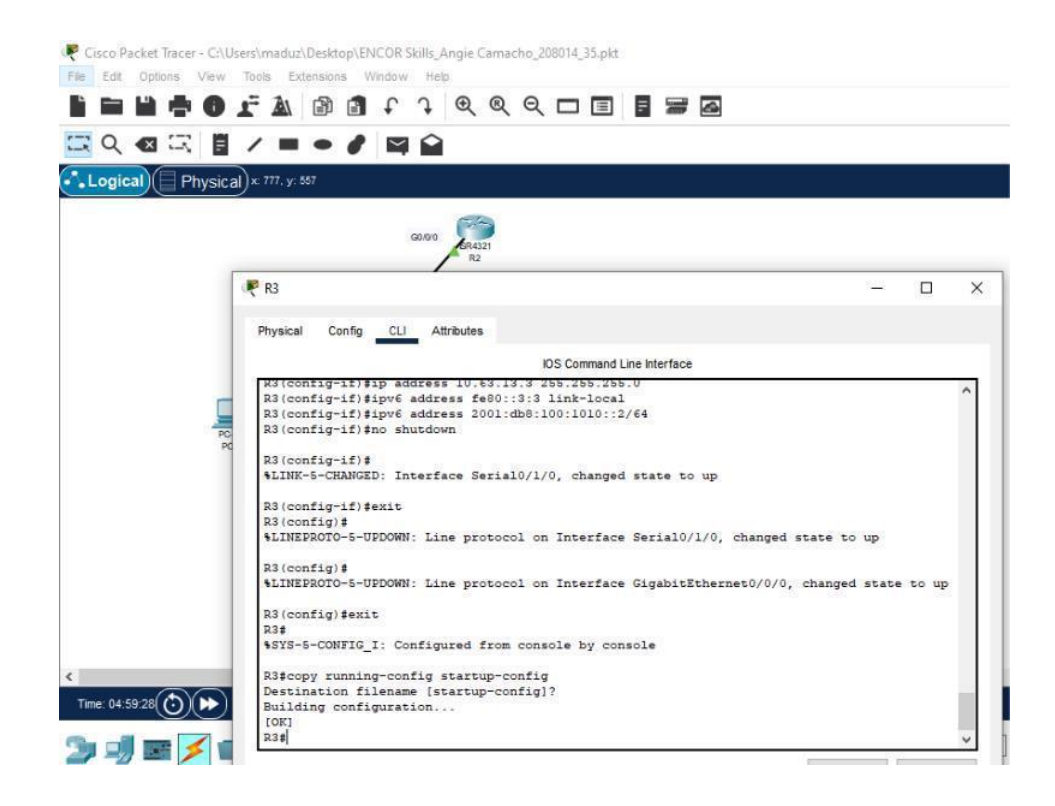

*Figura 5. Configuración del router 3*

Switch D1:

Switch>en

Switch#conf term

Enter configuration commands, one per line. End with CNTL/Z.

Switch(config)#hostname D1

D1(config)#ip rotoco

D1(config)#ipv6 unicast-routing

D1(config)#no ip domain lookup

D1(config)#banner motd # D1, ENCOR Skills Assessment#

D1(config)#line con 0

D1(config-line)#exec-timeout 0 0

D1(config-line)#logging synchronous

D1(config-line)#exit

D1(config)#Vlan 100

D1(config-vlan)#name Management

D1(config-vlan)#exit

D1(config)#Vlan 101

D1(config-vlan)#name UserGroupA

D1(config-vlan)#exit

D1(config)#Vlan 102

D1(config-vlan)#name UserGrouoB

D1(config-vlan)#exit

D1(config)#Vlan 999

D1(config-vlan)#name NATIVE

D1(config-vlan)#exit

D1(config)#interface g1/0/1

D1(config-if)#no switchport

D1(config-if)#

D1(config-if)#ip address 10.63.10.2 255.255.255.0

D1(config-if)#ipv6 address fe80::d1:1 link- local

D1(config-if)#ipv6 address fe80::d1:1 link-local

D1(config-if)#ipv6 address 2001:db8:100:1010::2/64

D1(config-if)#no shutdown

D1(config-if)#exit

D1(config)#interface Vlan 100

D1(config-if)#

%LINK-5-CHANGED: Interface Vlan100, changed state to up

D1(config-if)#ip address 10.63.100.1 255.255.255.0

D1(config-if)#ipv6 address fe80::d1:2 link-local

D1(config-if)#ipv6 address 2001:db8:100:100::1/64

D1(config-if)#no shutdown

D1(config-if)#exit

D1(config)#interface Vlan 101

D1(config-if)#

%LINK-5-CHANGED: Interface Vlan101, changed state to up

D1(config-if)#ip address 10.63.101.1 255.255.255.0

D1(config-if)#ipv6 address fe80::d1:3 link-local

D1(config-if)#ipv6 address 2001:db8:100:101::1/64

D1(config-if)#no shutdown

D1(config-if)#exit

D1(config)#interface Vlan 102

D1(config-if)#

%LINK-5-CHANGED: Interface Vlan102, changed state to up

D1(config-if)#ip address 10.63.102.1 255.255.255.0

D1(config-if)#ipv6 address fe80::d1:4 link-local

D1(config-if)#ipv6 address 2001:db8:100:102::1/64

D1(config-if)#no shutdown

D1(config-if)#exit

D1(config)#ip dhcp excluded-address 10.63.101.1 10.63.101.109

D1(config)#ip dhcp excluded-address 10.63.101.141 10.63.101.254

D1(config)#ip dhcp excluded-address 10.63.102.1 10.63.102.109

D1(config)#ip dhcp excluded-address 10.63.102.141 10.63.102.254

D1(config)#ip dhcp pool VLAN-101

D1(dhcp-config)#network 10.63.101.0 255.255.255.0

D1(dhcp-config)#default-router 10.63.101.254

D1(dhcp-config)#exit

D1(config)#ip dhcp pol

D1(config)#ip dhcp pool VLAN-102

D1(dhcp-config)#network 10.63.102.0255.255.255.0

D1(dhcp-config)#default-router 10.63.102.254

D1(dhcp-config)#exit

D1(config)#interface range g1/0/2,g1/0/3,g1/0/4,G1/0/5

D1(config-if-range)#shutdown

%LINK-5-CHANGED: Interface GigabitEthernet1/0/2, changed state to administratively down

%LINK-5-CHANGED: Interface GigabitEthernet1/0/3, changed state to administratively down

%LINK-5-CHANGED: Interface GigabitEthernet1/0/4, changed state to administratively down

%LINK-5-CHANGED: Interface GigabitEthernet1/0/5, changed state to administratively down

D1(config-if-range)#exit

D1(config)#

Cisco Packet Tracer - C:\Users\maduz\Desktop\ENCOR Skills\_Angie Camacho\_208014\_35.pkt File: Edit Options View Tools Extensions Window Help **NO FA RO** P<sub>D1</sub>  $\Box$  $\times$  $\Xi$  Q 四三 自  $\prime$  =  $\bullet$ Physical Config CLI Attributes  $\blacksquare$  Logical $)$  $($   $\blacksquare$  Physical $)$ × 777. y: 55 IOS Command Line Interface Interface GigabitEthernet1/0/3, changed state \$LINK-5-CHANGED: Interface GigabitEthernet1/0/4, changed state to administratively down MLINK-6-CHANGED: Interface GigabitEthernet1/0/5, changed state to administratively down Dl(config-if-range) #exit Di(config)#<br>%LINK-5-CHANGED: Interface GigabitEthernet1/0/6, changed state to up 4LINEPROTO-5-UPDOWN: Line protocol on Interface GigabitEthernet1/0/6, changed state to up %LINK-5-CHANGED: Interface GigabitEthernet1/0/7, changed state to up LINEPROTO-5-UPDOWN: Line protocol on Interface GigabitEthernet1/0/7, changed state to up Dl(config)#exit ...<br>#SYS-5-CONFIG\_I: Configured from console by console Dl#copy running-config startup-config<br>Destination filename [startup-config]? Building configuration.  $\begin{array}{c} \text{[OK]}\\ \text{[OK]}\\ \text{[OK]} \end{array}$ 

*Figura 6. Configuración del Switch D1*

Switch D2: D2(config-if)#hostname D2 D2(config)#ip routing D2(config)#ipv6 unicast-routing D2(config)#no ip domain lookup D2(config)#banner motd # D2, ENCOR Skills Assessment# D2(config)#line con 0 D2(config-line)# exec-timeout 0 0 D2(config-line)# logging synchronous D2(config-line)# exit D2(config)#vlan 100 D2(config-vlan)# name Management D2(config-vlan)# exit D2(config)#vlan 101 D2(config-vlan)# name UserGroupA D2(config-vlan)# exit D2(config)#vlan 102 D2(config-vlan)# name UserGroupB D2(config-vlan)# exit D2(config)#vlan 999 D2(config-vlan)# name NATIVE D2(config-vlan)# exit D2(config)#interface e1/1

D<sub>2</sub>(config-if)# no switchport

D2(config-if)# ip address 10.63.11.2 255.255.255.0

D2(config-if)# ipv6 address fe80::d1:1 link-local

D2(config-if)# ipv6 address 2001:db8:100:1011::2/64

%Ethernet1/1: Informational: 2001:DB8:100:1011::2/64 is in use on shutdown Ethernet1/0

D2(config-if)# no shutdown

%Ethernet1/1: Informational: 2001:DB8:100:1011::/64 is in use on shutdown Ethernet1/0

%Ethernet1/1: Informational: 2001:DB8:100:1011::2/64 is in use on shutdown Ethernet1/0

D<sub>2</sub>(config-if)# exit

D2(config)#interface vlan 100

D2(config-if)# ip address 10.63.100.2 255.255.255.0

D2(config-if)# ipv6 address fe80::d2:2 link-local

D2(config-if)# ipv6 address 2001:db8:100:100::2/64

D2(config-if)# no shutdown

D<sub>2</sub>(config-if)# exit

D2(config)#interface vlan 101

D2(config-if)# ip address 10.63.101.2 255.255.255.0

D2(config-if)# ipv6 address fe80::d2:3 link-local

D2(config-if)# ipv6 address 2001:db8:100:101::2/64

D2(config-if)# no shutdown

D<sub>2</sub>(config-if)# exit

D2(config)#interface vlan 102

D2(config-if)# ip address 10.63.102.2 255.255.255.0

D2(config-if)# ipv6 address fe80::d2:4 link-local

D2(config-if)# ipv6 address 2001:db8:100:102::2/64

D2(config-if)# no shutdown

D<sub>2</sub>(config-if)# exit

D2(config)#ip dhcp excluded-address 10.63.101.1 10.78.101.209

D2(config)#ip dhcp excluded-address 10.63.101.241 10.78.101.254

D2(config)#ip dhcp excluded-address 10.63.102.1 10.78.102.209

D2(config)#ip dhcp excluded-address 10.63.102.241 10.78.102.254

D<sub>2</sub>(config)#ip dhcp pool VLAN-101

D2(dhcp-config)# network 10.63.101.0 255.255.255.0

D2(dhcp-config)# default-router 10.78.101.254

D2(dhcp-config)# exit

D<sub>2</sub>(config)#ip dhcp pool VLAN-102

D2(dhcp-config)# network 10.63.102.0 255.255.255.0

D2(dhcp-config)# default-router 10.78.102.254

D2(dhcp-config)# exit

D2(config)#interface range e0/0-3,e1/0,e1/3,e2/0-3,e3/0-3

D2(config-if-range)# shutdown

D2(config-if-range)# exit

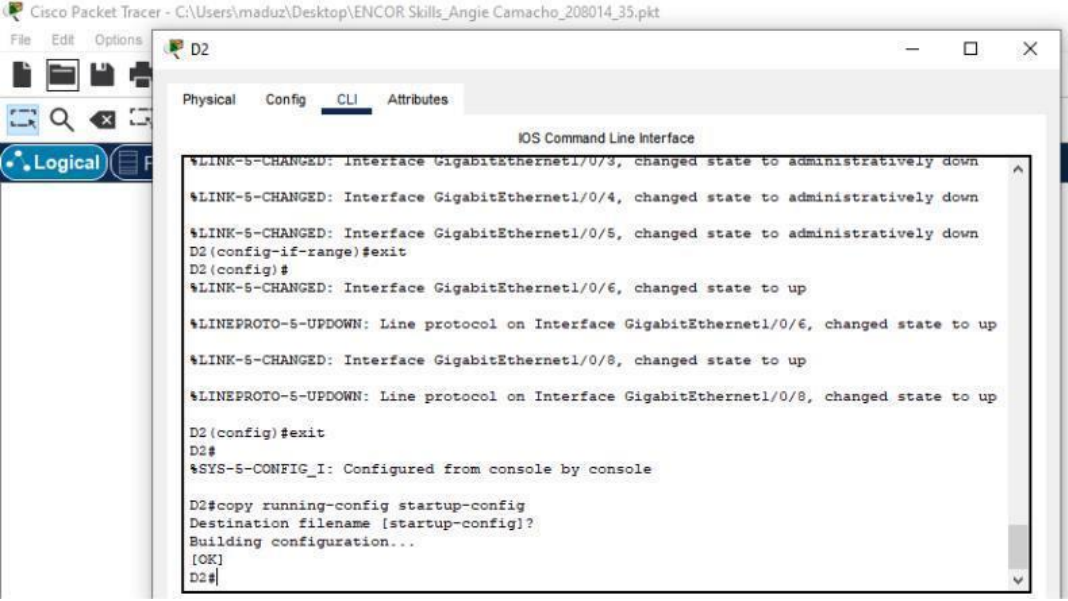

*Figura 7. Configuración del Switch D2*

Switch A1:

A1(config)#hostname A1

A1(config)#no ip domain lookup

A1(config)#banner motd # A1, ENCOR Skills Assessment#

A1(config)#line con 0

A1(config-line)# exec-timeout 0 0

A1(config-line)# logging synchronous

A1(config-line)# exit

A1(config)#vlan 100

A1(config-vlan)# name Management

A1(config-vlan)# exit

A1(config)#vlan 101

A1(config-vlan)# name UserGroupA

A1(config-vlan)# exit

A1(config)#vlan 102

A1(config-vlan)# name UserGroupB

- A1(config-vlan)# exit
- A1(config)#vlan 999
- A1(config-vlan)# name NATIVE
- A1(config-vlan)# exit
- A1(config)#interface vlan 100
- A1(config-if)# ip address 10.63.100.3 255.255.255.0
- A1(config-if)# ipv6 address fe80::a1:1 link-local
- A1(config-if)# ipv6 address 2001:db8:100:100::3/64
- A1(config-if)# no shutdown
- A1(config-if)# exit
- A1(config)# interface range g1/0/8,g1/0/7,g0/0/0,g1/0/2,g1/0/3,g1/0/4,g1/0/5
- A1(config-if-range)# shutdown
- A1(config-if-range)# exit

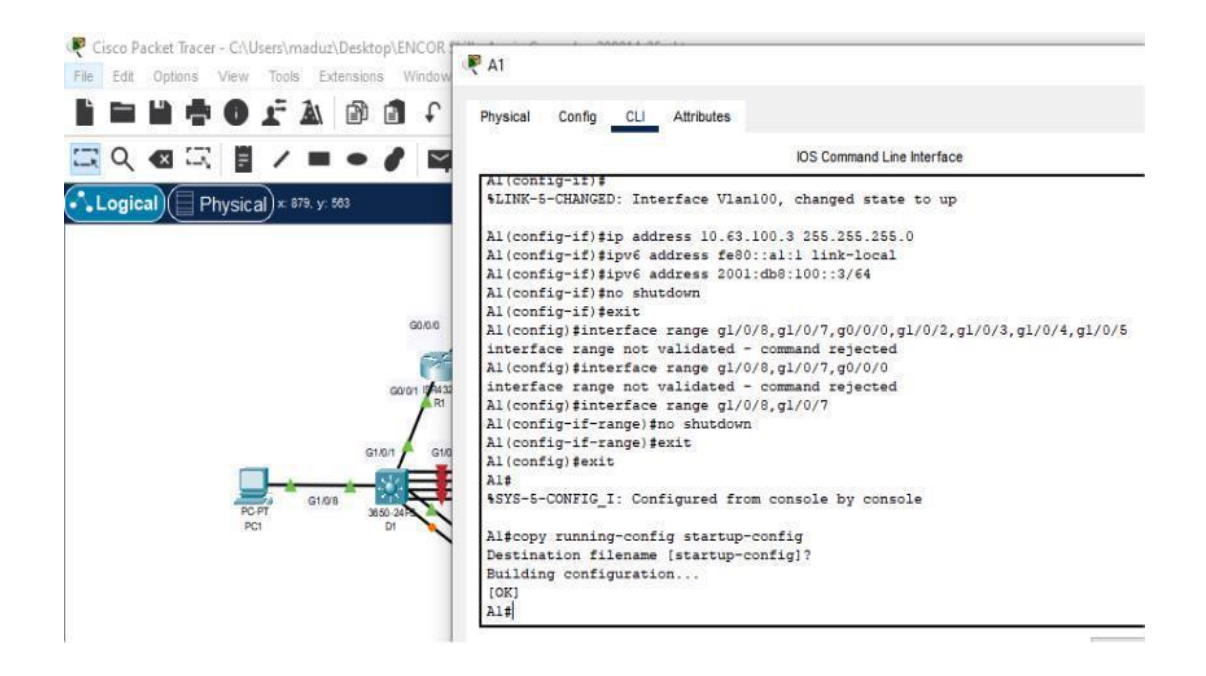

*Figura 8. Configuración de Switch A1*

Guarda la configuración en ejecución en startup-config en todos los dispositivos.

D1#copy running-config startup-config

Se configura el host PC1 y PC4, como se muestra en la tabla de direccionamiento de prueba de enlace 10.63.100.254, que será la dirección IP virtual de HSRP utilizada en la Parte 4.

# Se asigna la siguiente IP PC1: Ip 10.63.100.5/24 10.63.100.254

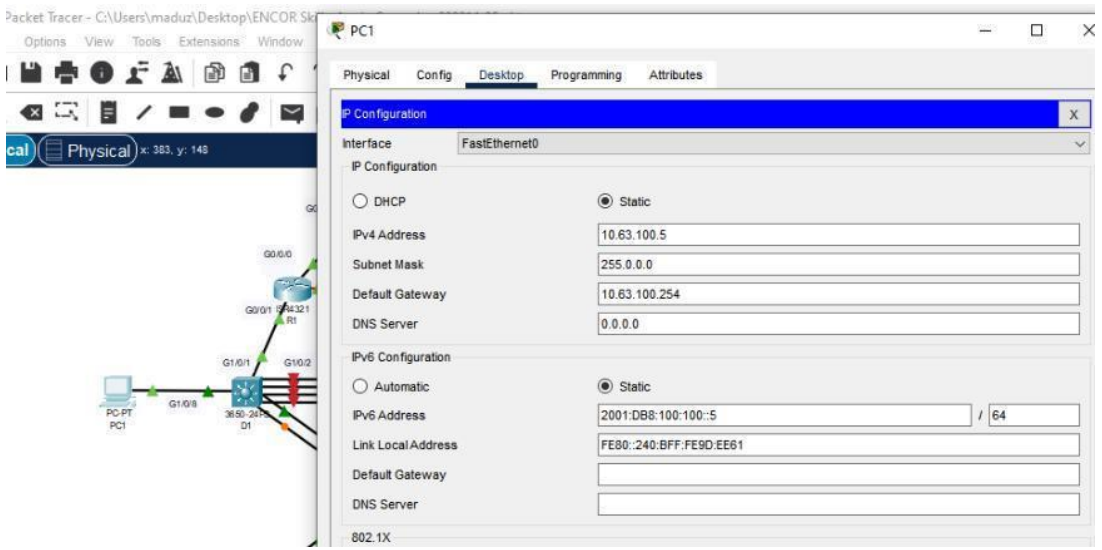

*Figura 9. Asignación de ip al PC1* 

## PC4: ip 10.63.100.6/24 10.63.100.254

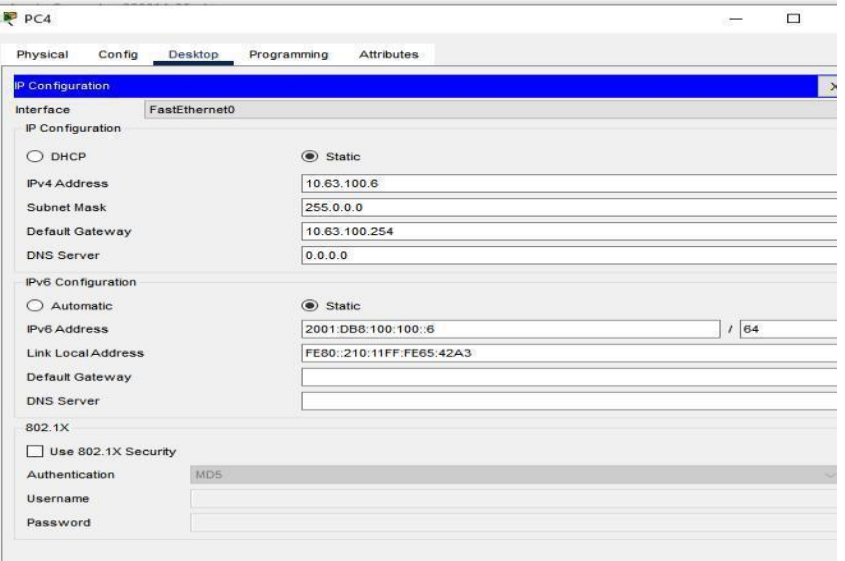

*Figura 10. Asignación de ip al PC2*

## PARTE 2: CONFIGURAR LA CAPA 2 DE LA RED Y EL SOPORTE DE HOST

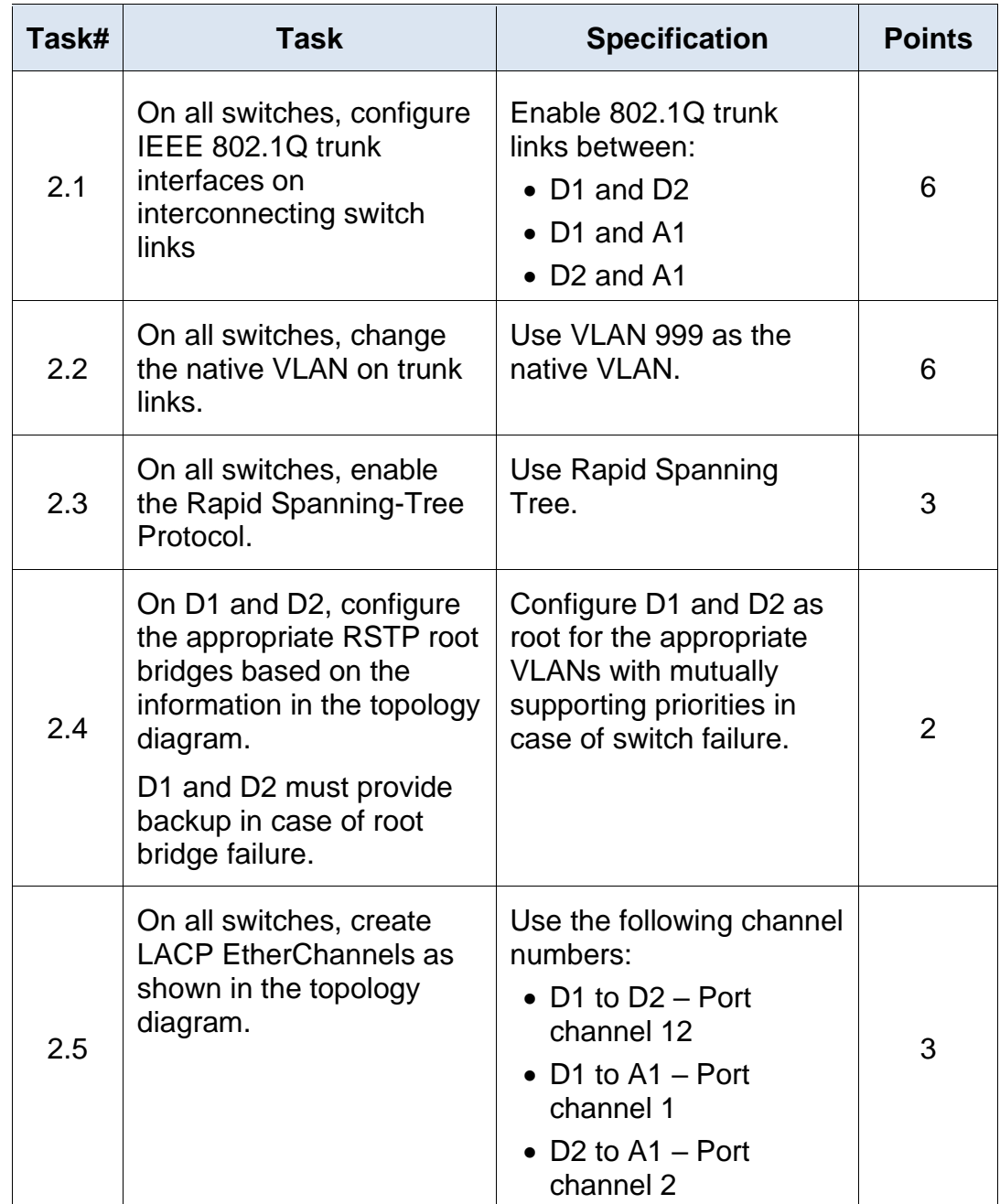

## Tabla 2. Configuración de las capas 2

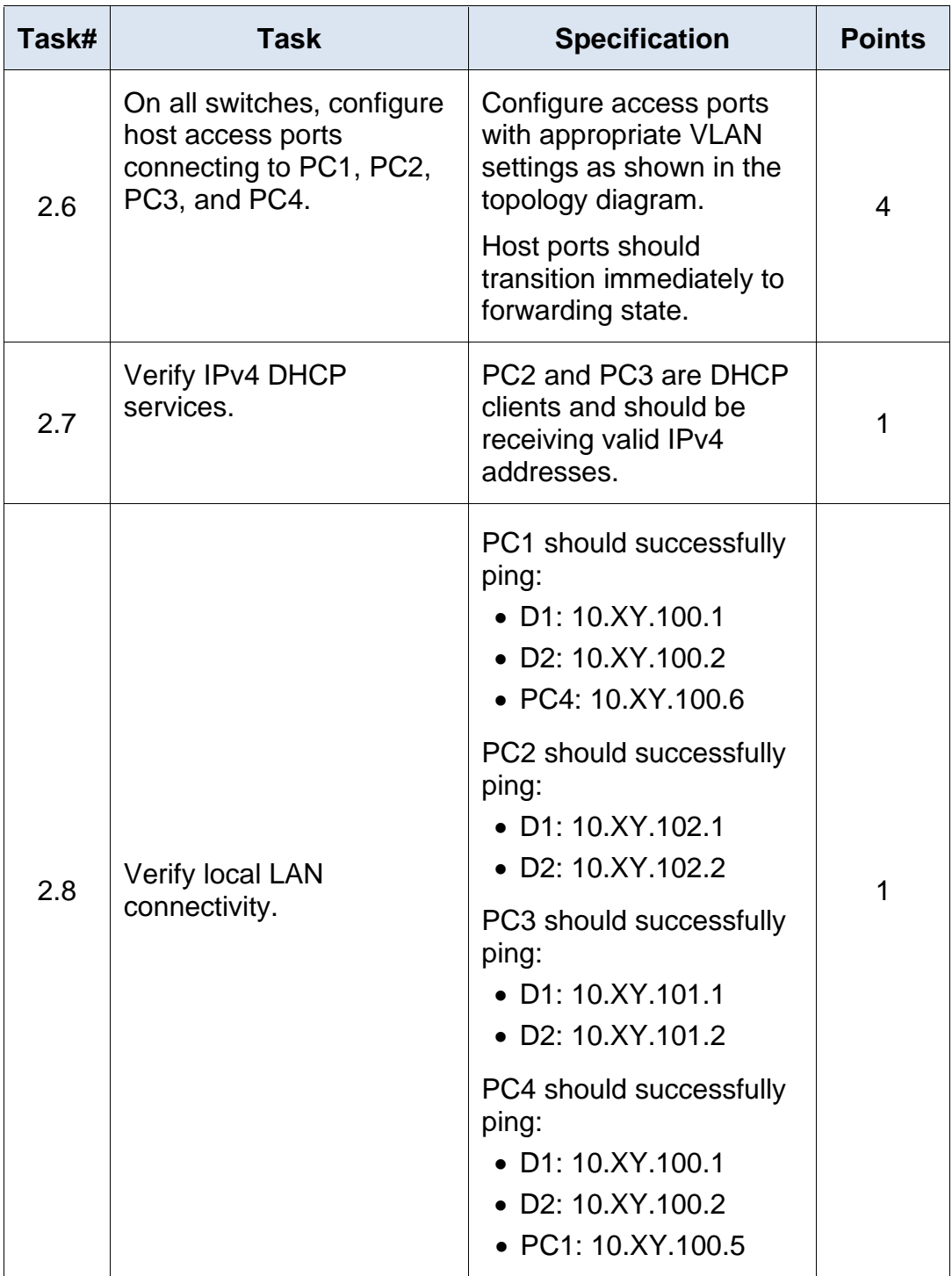

### **Paso 2.1: Configurar las interfaces troncales**

Switch D1:

interface range e0/1-3,e1/0 --- configura un grupo de interfaces

switchport trunk encapsulation dot1q ---- establece la encapsulación en el estándar IEEE 802.1Q

switchport mode trunk ---- configura la interfaz truncal

interface range e2/1-2

switchport trunk encapsulation dot1q

switchport mode trunk

Switch D2:

interface range ethernet1/0/1-4

switchport mode trunk

interface range ethernet1/0/5-6

switchport mode trunk

Switch A1:

Interface range ethernet0/1-2

switchport mode trunk

interface range ethernet0/3-4

switchport mode trunk

#### **Paso 2.2: Configurar la VLAN 99 como nativa**

Switch D1: interface range ethernet1/0/1-4 switchport mode trunk switchport trunk native vlan 999 interface range ethernet1/0/5-6 switchport mode trunk switchport trunk native vlan 999

Switch D2

interface range ethernet1/0/1-4 switchport mode trunk switchport trunk native vlan 999 interface range ethernet1/0/5-6 switchport mode trunk switchport trunk native vlan 999

Switch A1

interfacerange ethernet0/1-2 switchport mode trunk switchport trunk native vlan 999 interface range ethernet0/3-4 switchport mode trunk switchport trunk native vlan 999

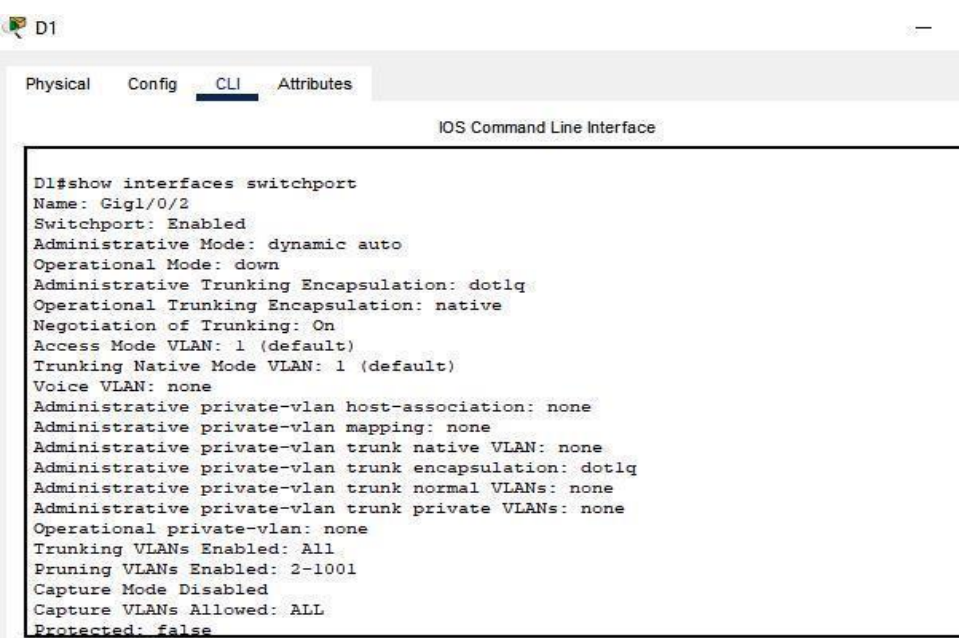

ŤГ Г

*Figura 13. Verificación de los enlaces troncales Switch D1*

|                                                       | IOS Command Line Interface                             |
|-------------------------------------------------------|--------------------------------------------------------|
| D2#Show interface switchport                          |                                                        |
| Name: Gigl/0/2                                        |                                                        |
| Switchport: Enabled                                   |                                                        |
| Administrative Mode: dynamic auto                     |                                                        |
| Operational Mode: down                                |                                                        |
| Administrative Trunking Encapsulation: dotlg          |                                                        |
| Operational Trunking Encapsulation: native            |                                                        |
| Negotiation of Trunking: On                           |                                                        |
| Access Mode VLAN: 1 (default)                         |                                                        |
| Trunking Native Mode VLAN: 1 (default)                |                                                        |
| Voice VLAN: none                                      |                                                        |
| Administrative private-vlan host-association: none    |                                                        |
| Administrative private-vlan mapping: none             |                                                        |
| Administrative private-vlan trunk native VLAN: none   |                                                        |
|                                                       | Administrative private-vlan trunk encapsulation: dotlg |
| Administrative private-vlan trunk normal VLANs: none  |                                                        |
| Administrative private-vlan trunk private VLANs: none |                                                        |
| Operational private-vlan: none                        |                                                        |
| Trunking VLANs Enabled: All                           |                                                        |
| Pruning VLANs Enabled: 2-1001                         |                                                        |
| Capture Mode Disabled                                 |                                                        |
| Capture VLANs Allowed: ALL                            |                                                        |
| Protected: false                                      |                                                        |
| $--More--$                                            |                                                        |

*Figura 14. Verificación de los enlaces troncales Switch D2*

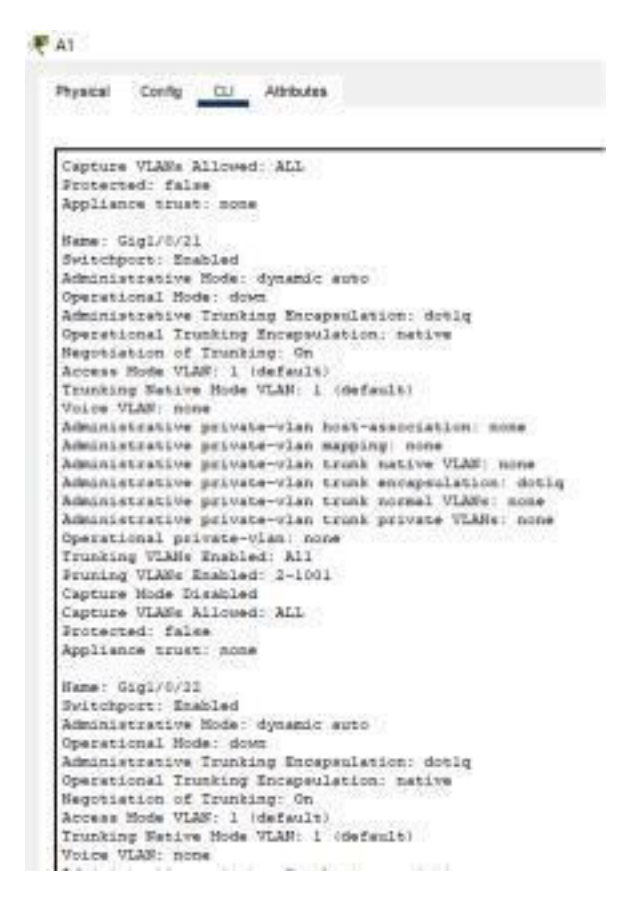

*Figura 15. Verificación de los enlaces troncales Switch A1*

## **Paso 2.3: Habilitar protocolo Rapid Spanning-Tree (RSTP)**

Switch D1:

Switch D1: spanning-tree mode rapid-pvst

Switch D2: spanning-tree mode rapid-pvst

Switch A1: spanning-tree mode rapid-pvst

### **Paso 2.4: Configurar los puentes raíz (root bridges)**

Switch D1:

spanning-tree vlan 100,102 root primary

spanning-tree vlan 101 root secondary

Switch D2:

spanning-tree vlan 101 root primary

spanning-tree vlan 100,102 root secondary

| Physical<br>Config<br>Attributes<br>CLI _ |                          |              |              |              |                              |
|-------------------------------------------|--------------------------|--------------|--------------|--------------|------------------------------|
|                                           |                          |              |              |              |                              |
|                                           |                          |              |              |              |                              |
|                                           |                          |              |              |              |                              |
|                                           |                          |              |              |              |                              |
|                                           |                          |              |              |              |                              |
|                                           |                          |              |              |              |                              |
| Dl>enable                                 |                          |              |              |              |                              |
| Dlishow interfaces status                 |                          |              |              |              |                              |
| Port.<br><b>Name</b>                      | <b>Status</b>            | Vlan         | Duplex       | Speed Type   |                              |
| Giq1/0/1                                  | connected                | routed       | auto         |              | auto 10/100BaseTX            |
| Giq1/0/2                                  | disabled 1               |              | auto         | auto         | $10/100$ BaseTX              |
| Giq1/0/3                                  | disabled 1<br>disabled 1 |              | auto         | auto         | 10/100BaseTX<br>10/100BaseTX |
| Giq1/0/4                                  | disabled 1               |              | auto         | auto         | 10/100BaseTX                 |
| Giq1/0/5<br>Giq1/0/6                      | connected                | $\mathbf{I}$ | auto<br>auto | auto<br>auto | 10/100BaseTX                 |
| Gia1/0/7                                  | connected                | $\mathbf{1}$ | auto         | auto         | 10/100BaseTX                 |
| Gia1/0/8                                  | connected                | $\mathbf{1}$ | auto         |              | auto 10/100BaseTX            |
| Giq1/0/9                                  | notconnect               | $\mathbf{1}$ | auto         | auto         | 10/100BaseTX                 |
| Giq1/0/10                                 | notconnect               | $\mathbf{I}$ | auto         |              | auto 10/100BaseTX            |
| Giq1/0/11                                 | notconnect               | r            | auto         |              | auto 10/100BaseTX            |
| Giq1/0/12                                 | notconnect               | $\mathbf{1}$ | auto         |              | auto 10/100BaseTX            |
| Giq1/0/13                                 | notconnect               | ı            | auto         | auto         | 10/100BaseTX                 |
| Giq1/0/14                                 | notconnect               | $\mathbf{1}$ | auto         | auto         | $10/100$ BaseTX              |
| Giq1/0/15                                 | notconnect               | 1.           | auto         | auto         | 10/100BaseTX                 |
| Gia1/0/16                                 | notconnect               | $\mathbf{I}$ | auto         | auto         | 10/100BaseTX                 |
| Gig1/0/17                                 | notconnect               | $\mathbf{1}$ | auto         | auto         | 10/100BaseTX                 |
| Giq1/0/18                                 | notconnect               | $\mathbf{1}$ | auto         | auto         | 10/100BaseTX                 |
| Giq1/0/19                                 | notconnect               | 1            | auto         | auto.        | 10/100BaseTX                 |
| Giq1/0/20                                 | notconnect               | $\mathbf{I}$ | auto         | auto         | 10/100BaseTX                 |
| Giq1/0/21                                 | notconnect               | $\mathbf{1}$ | auto         | auto         | 10/100BaseTX                 |
| Gig1/0/22                                 | notconnect               | $\mathbf{1}$ | auto         | auto         | 10/100BaseTX                 |
| Giq1/0/23                                 | notconnect               | ı            | auto         | auto         | 10/100BaseTX                 |
| Giq1/0/24                                 | notconnect               | Τ.           | auto         | auto         | 10/100BaseTX                 |
| Giq1/1/1                                  | notconnect               | $\mathbf{I}$ | auto         | auto         | 10/100BaseTX                 |
| Giq1/1/2                                  | notconnect               | $\mathbf{I}$ | auto         | auto         | 10/100BaseTX                 |
| Giq1/1/3                                  | notconnect               | $\mathbf{1}$ | auto         | auto         | 10/100BaseTX                 |
| Giq1/1/4                                  | notconnect               | ı            | auto         | auto         | 10/100BaseTX                 |

 *Figura 15. Verificación de spanning-tree*

### **Paso 2.5: crear los LACP**

Switch D1:

- D1(config)#interface range e0/1-3,e1/0
- D1(config-if-range)# switchport trunk encapsulation dot1q
- D1(config-if-range)# switchport mode trunk
- D1(config-if-range)# switchport trunk native vlan 999
- D1(config-if-range)# channel-group 12 mode active
- D1(config-if-range)# no shutdown
- D1(config-if-range)# exit
- D1(config)#interface range e2/1-2
- D1(config-if-range)# switchport trunk encapsulation dot1q
- D1(config-if-range)# switchport mode trunk
- D1(config-if-range)# switchport trunk native vlan 999
- D1(config-if-range)# channel-group 1 mode active
- D1(config-if-range)# no shutdown
- D1(config-if-range)# exit
- D1(config)#spanning-tree mode rapid-pvst
- D1(config)#spanning-tree vlan 100,102 root primary
- D1(config)#spanning-tree vlan 101 root secondary
- D1(config)#interface e2/3
- D1(config-if)# switchport mode access
- D1(config-if)# switchport access vlan 100
- D1(config-if)# spanning-tree portfast
- D1(config-if)# no shutdown
- D1(config-if)# exit
- D1(config)#end

switch D2

- D2(config)#interface range e0/1-3,e1/0
- D2(config-if-range)# switchport trunk encapsulation dot1q
- D2(config-if-range)# switchport mode trunk
- D2(config-if-range)# switchport trunk native vlan 999
- D2(config-if-range)# channel-group 12 mode active
- D2(config-if-range)# no shutdown
- D2(config-if-range)# exit
- D2(config)#interface range e2/1-2
- D2(config-if-range)# switchport trunk encapsulation dot1q
- D2(config-if-range)# switchport mode trunk

D2(config-if-range)# switchport trunk native vlan 999

D2(config-if-range)# channel-group 2 mode active

D2(config-if-range)# no shutdown

D2(config-if-range)# exit

D2(config)#spanning-tree mode rapid-pvst

D2(config)#spanning-tree vlan 101 root primary

D2(config)#spanning-tree vlan 100,102 root secondary

D2(config)#interface e2/3

D2(config-if)# switchport mode access

D2(config-if)# switchport access vlan 102

D2(config-if)# spanning-tree portfast

D2(config-if)# no shutdown

D<sub>2</sub>(config-if)# exit

D2(config)#end

### switch A1

A1(config)#interface range e0/1-2

A1(config-if-range)#switchport trunk encapsulation dot1q

A1(config-if-range)#switchport mode trunk

A1(config-if-range)#switchport trunk native vlan 999

A1(config-if-range)#channel-group 1 mode active

A1(config-if-range)#no shutdown

A1(config-if-range)#exit

A1(config)#interface range e0/3,e1/0

A1(config-if-range)#switchport trunk encapsulation dot1q
- A1(config-if-range)#switchport mode trunk
- A1(config-if-range)#switchport trunk native vlan 999
- A1(config-if-range)#channel-group 2 mode active
- A1(config-if-range)#no shutdown
- A1(config-if-range)#exit
- A1(config)#interface e2/3
- A1(config-if)#switchport mode access
- A1(config-if)#switchport access vlan 101
- A1(config-if)#spanning-tree portfast
- A1(config-if)#no shutdown
- A1(config-if)#exit
- A1(config)#interface e3/0
- A1(config-if)#switchport mode access
- A1(config-if)#switchport access vlan 100
- A1(config-if)#spanning-tree portfast
- A1(config-if)#no shutdown
- A1(config-if)#exit
- A1(config)#end

### **Paso 2.6: Configurar los puertos de acceso a los PC**

Switch D1

interface e2/3

switchport mode access

switchport access vlan 100

spanning-tree portfast

no shutdown

Switch D2

interface e2/3

switchport mode access

switchport access vlan 102

spanning-tree portfast

no shutdown

exit

Switch A1

interface e2/3

switchport mode access

switchport access vlan 101

spanning-tree portfast

no shutdown

exit

# **Paso 2.7: Verificar los PC en DHCP:**

| CLI __<br>Physical<br>Config                           | <b>Attributes</b> |              |       |                   |                        |  |
|--------------------------------------------------------|-------------------|--------------|-------|-------------------|------------------------|--|
|                                                        |                   |              |       |                   |                        |  |
|                                                        |                   |              |       |                   |                        |  |
| Administrative private-vlan mapping: none              |                   |              |       |                   |                        |  |
| Administrative private-vlan trunk native VLAN: none    |                   |              |       |                   |                        |  |
| Administrative private-vlan trunk encapsulation: dotlq |                   |              |       |                   |                        |  |
| Administrative private-vlan trunk normal VLANs: none   |                   |              |       |                   |                        |  |
| D2#Show interface status                               |                   |              |       |                   |                        |  |
| Name<br>Port.                                          | Status            | Vlan         |       | Duplex Speed Type |                        |  |
| Gi <sub>q</sub> 1/0/1                                  | connected         | routed.      | auto  |                   | auto 10/100BaseTX      |  |
| Giq1/0/2                                               | disabled 1        |              | auto  |                   | auto 10/100BaseTX      |  |
| Giq1/0/3                                               | disabled 1        |              | auto  |                   | auto 10/100BaseTX      |  |
| Giq1/0/4                                               | disabled 1        |              | auto  |                   | auto 10/100BaseTX      |  |
| Giq1/0/5                                               | disabled 1        |              | auto  |                   | auto 10/100BaseTX      |  |
| Giq1/0/6                                               | connected         | $\mathbf{I}$ | auto  |                   | auto 10/100BaseTX      |  |
| Giq1/0/7                                               | connected         | $\mathbf{1}$ | auto  |                   | auto 10/100BaseTX      |  |
| Giq1/0/8                                               | connected         | $\mathbf{1}$ | auto  |                   | auto 10/100BaseTX      |  |
| Giq1/0/9                                               | notconnect.       | $\mathbf{I}$ | auto  |                   | auto 10/100BaseTX      |  |
| Giq1/0/10                                              | notconnect        | $\mathbf{I}$ | auto: |                   | auto 10/100BaseTX      |  |
| Giq1/0/11                                              | notconnect        | $\mathbf{1}$ | auto  |                   | auto 10/100BaseTX      |  |
| Giq1/0/12                                              | notconnect        | $\mathbf{1}$ | auto  |                   | auto 10/100BaseTX      |  |
| Giq1/0/13                                              | notconnect.       | $\mathbf{1}$ | auto  |                   | auto 10/100BaseTX      |  |
| Giq1/0/14                                              | notconnect        | 1            | auto  |                   | auto 10/100BaseTX      |  |
| Giq1/0/15                                              | notconnect        | $\mathbf{1}$ | auto  |                   | auto 10/100BaseTX      |  |
| Giq1/0/16                                              | notconnect        | $\mathbf{1}$ | auto  |                   | $auto$ $10/100$ BaseTX |  |
| Giq1/0/17                                              | notconnect.       | $\mathbf{I}$ | auto  |                   | auto 10/100BaseTX      |  |
| Giq1/0/18                                              | notconnect        | $\mathbf{I}$ | auto  |                   | auto 10/100BaseTX      |  |
| Gigl/0/19                                              | notconnect        | $\mathbf{1}$ | auto  |                   | auto 10/100BaseTX      |  |
| Giq1/0/20                                              | notconnect        | $\mathbf{1}$ | auto  |                   | auto 10/100BaseTX      |  |
| Giq1/0/21                                              | notconnect        | $\mathbf{I}$ | auto. |                   | auto 10/100BaseTX      |  |
| Giq1/0/22                                              | notconnect        | 1            | auto  |                   | auto 10/100BaseTX      |  |
| Giq1/0/23                                              | notconnect        | $\mathbf{1}$ | auto  |                   | auto 10/100BaseTX      |  |
| Giq1/0/24                                              | notconnect        | $\mathbf{1}$ | auto  |                   | auto 10/100BaseTX      |  |
| Giq1/1/1                                               | notconnect        | $\mathbf{I}$ | auto  |                   | auto 10/100BaseTX      |  |
| Giq1/1/2                                               | notconnect        | 1            | auto: |                   | auto 10/100BaseTX      |  |
| Giq1/1/3                                               | notconnect        | $\mathbf{1}$ | auto  |                   | auto 10/100BaseTX      |  |

*Figura 17. Verificación servicios DHCP* 

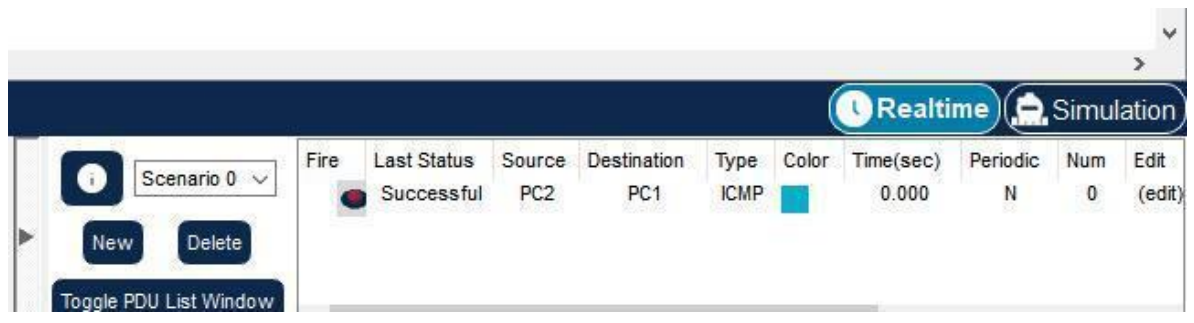

*Figura 18. Verificación servicios DHCP en PC3*

# **Paso 2.8: Verificación de la conectividad de la LAN local**

|                             | Fire | Last Status Source Destination |                 |     | Type        | Color | Time(sec) | Periodic | Num | Edit   |
|-----------------------------|------|--------------------------------|-----------------|-----|-------------|-------|-----------|----------|-----|--------|
| Scenario 0 $\vee$           |      | Successful                     | PC <sub>1</sub> | PC4 | <b>ICMP</b> |       | 0.000     |          | 0   | (edit) |
| <b>New</b><br><b>Delete</b> |      |                                |                 |     |             |       |           |          |     |        |

*Figura 19. Verificación conectividad LAN en PC1*

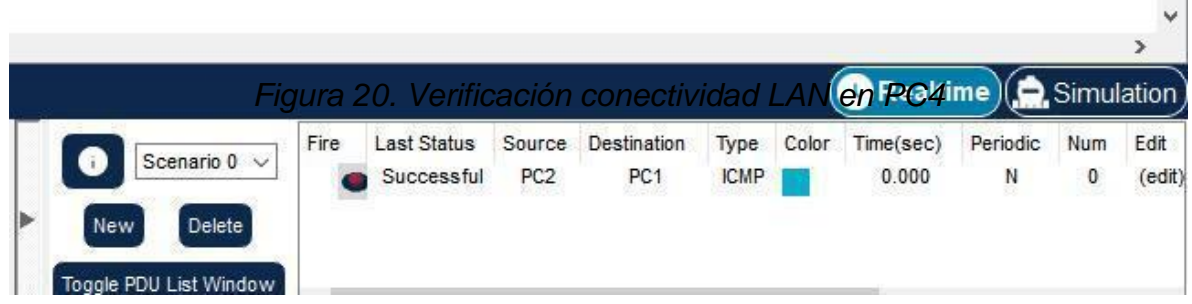

*Figura 21.* Verificación conectividad LAN en PC2

|                                                                         |      |                                  |                 |                                       |                     |       | Realtime (C Simulation) |               |          |                |
|-------------------------------------------------------------------------|------|----------------------------------|-----------------|---------------------------------------|---------------------|-------|-------------------------|---------------|----------|----------------|
| Scenario 0 $\sqrt{ }$<br><b>New</b><br>Delete<br>Toggle PDU List Window | Fire | <b>Last Status</b><br>Successful | PC <sub>3</sub> | Source Destination<br>PC <sub>2</sub> | Type<br><b>ICMP</b> | Color | Time(sec)<br>0.000      | Periodic<br>N | Num<br>0 | Edit<br>(edit) |

*Figura 22.* Verificación conectividad LAN en PC3

### PARTE 3: CONFIGURAR LOS PROTOCOLOS DE ENRUTAMIENTO

En esta parte, debe configurar los protocolos de enrutamiento IPv4 e IPv6. Al final de esta parte, la red debería estar completamente convergente. Los pings de IPv4 e IPv6 a la interfaz Loopback 0 desde D1 y D2 deberían ser exitosos.

Nota: Los pings desde los hosts no tendrán éxito porque sus puertas de enlace predeterminadas apuntan a la dirección HSRP que se habilitará en la Parte 4.

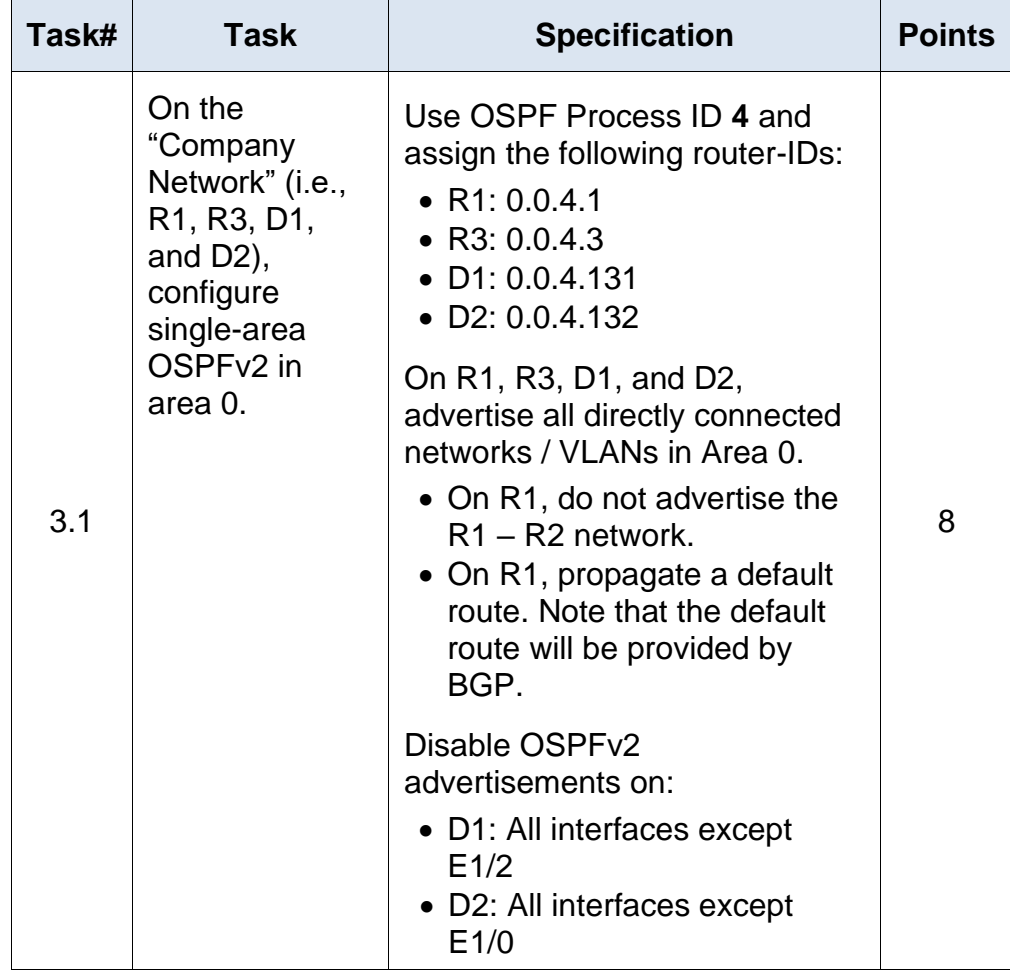

Tabla 3. Configurar protocolos de enrutamiento 1

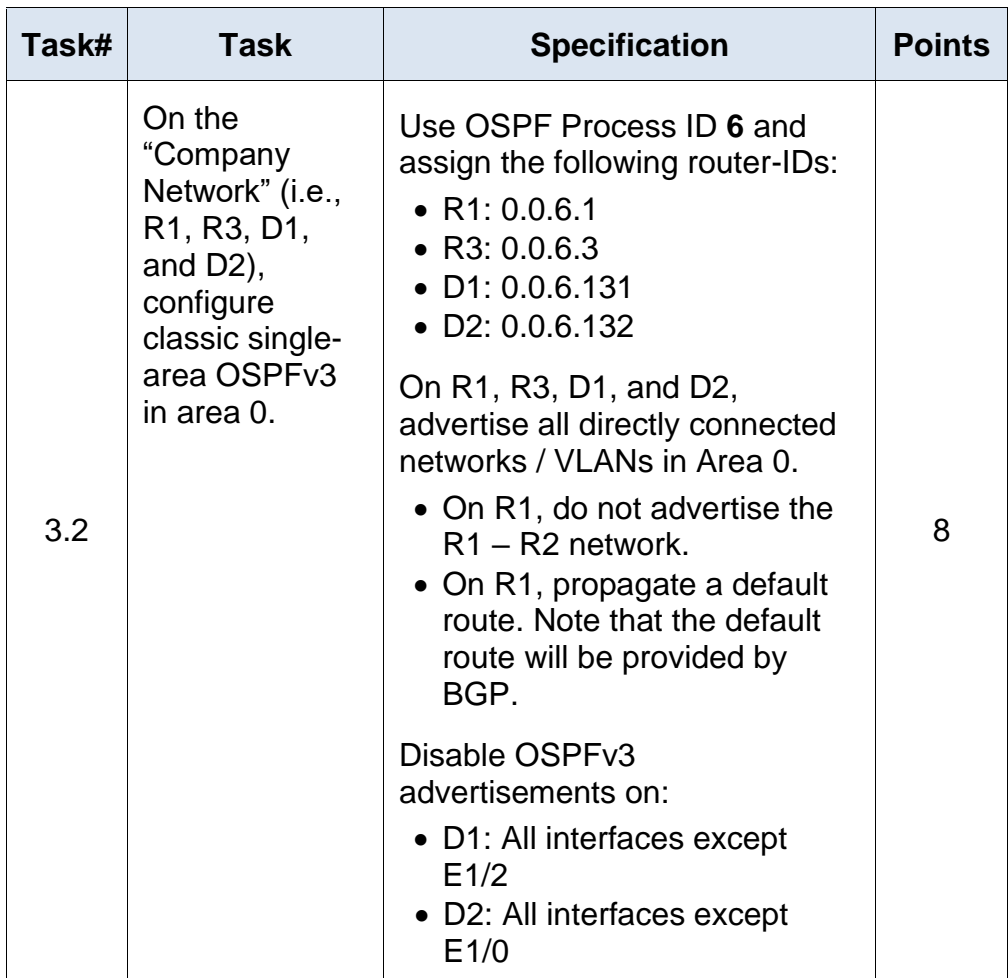

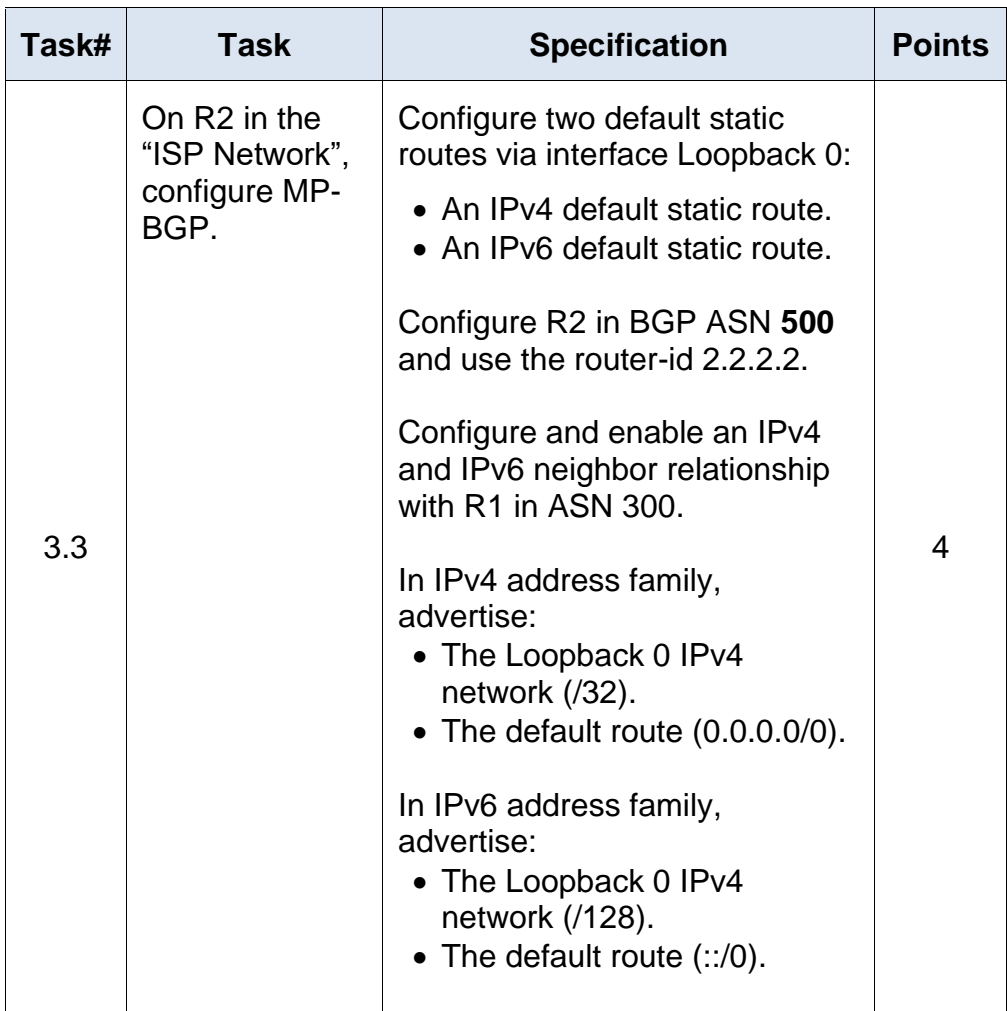

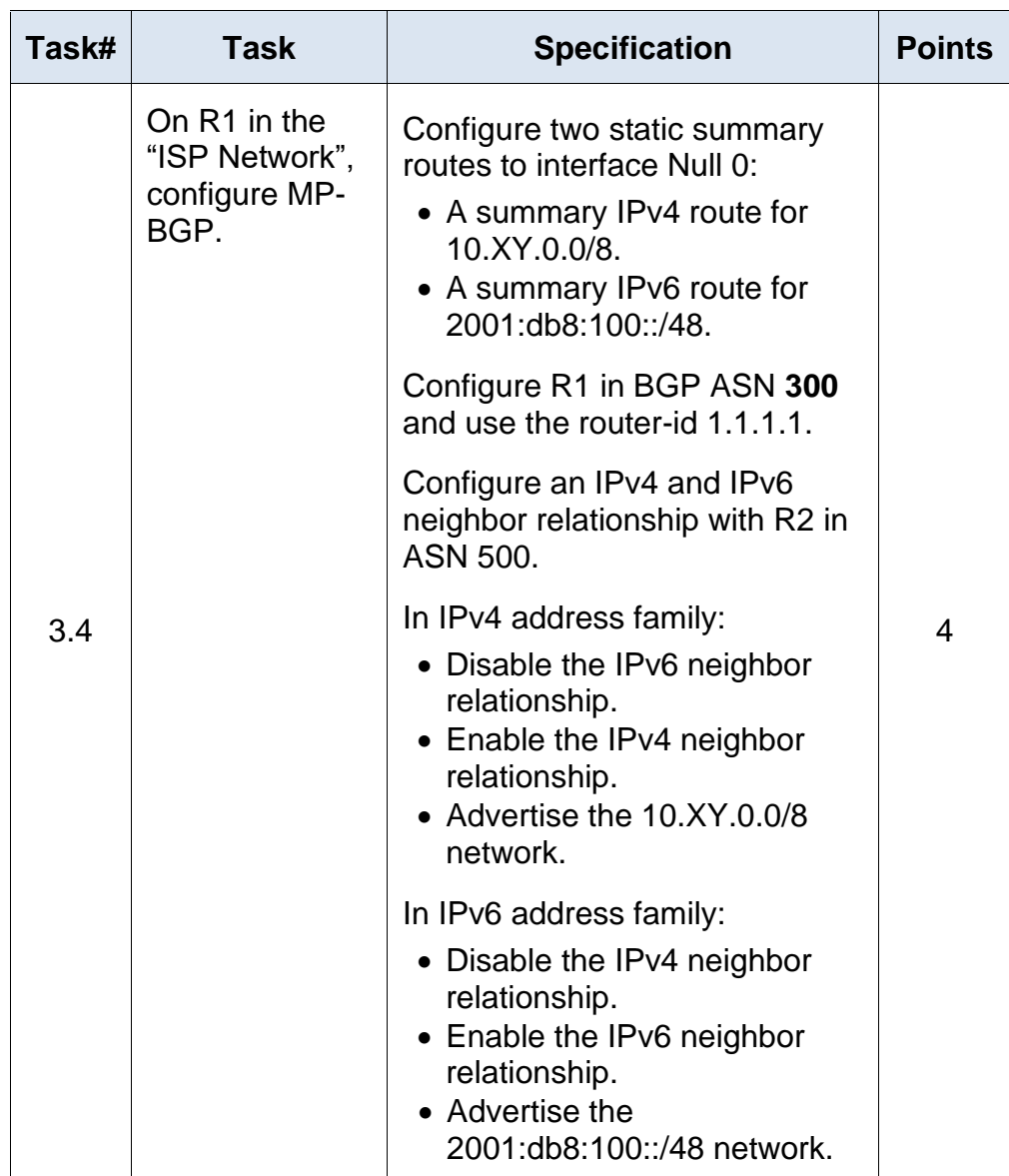

## **Paso 3.1: Configuración OSPFv2**

Router 1 router ospf 4 router-id 0.04.1 network 10.63.10.0 0.0.0.255 area 0 network 10.63.13.0 0.0.0.255 area 0 default-information originate

Router 3 router ospf 4 router-id 0.0.4.3 network 10.78.11.0 0.0.0.255 area 0 network 10.78.13.0 0.0.0.255 area 0

#### Switch D1

router ospf 4 router-id 0.0.4.131 network 10.63.100.0 0.0.0.255 area 0 network 10.63.101.0 0.0.0.255 area 0 network 10.63.102.0 0.0.0.255 area 0 network 10.63.10.0 0.0.0.255 area 0 passive-interface default no passive-interface e1/0/11

Switch D2 router ospf 4 router-id 0.0.4.132 network 10.78.100.0 0.0.0.255 area 0 network 10.78.101.0 0.0.0.255 area 0 network 10.78.102.0 0.0.0.255 area 0 network 10.78.11.0 0.0.0.255 area 0 passive-interface default no passive-interface e1/0/11

#### **Paso 3.2: Configuración de OSPFv3**

Router 1 ipv6 router ospf 6 router-id 0.0.6.1 default-information originate exitinterface e0/0/1 ipv6 ospf 6 area 0 exit interface s0/1/0 ipv6 ospf 6 area 0 exit

Router 2 ipv6 router ospf 6 router-id 0.0.6.3 exit interface e0/0/1 ipv6 ospf 6 area 0 exit interface s0/1/0 ipv6 ospf 6 area 0 exit end Switch D1 passive-interface default no passive-interface e1/0/11 interface e1/0/11 ipv6 ospf 6 area 0 exit interface vlan 100 ipv6 ospf 6 area 0 exit interface vlan 101 ipv6 ospf 6 area 0 exit interface vlan 102 ipv6 ospf 6 area 0 exit Switch D2 passive-interface default no passive-interface e1/0/11 interface e1/0/11 ipv6 ospf 6 area 0 exit interface vlan 100 ipv6 ospf 6 vlan 0

exit interface vlan 100 ipv6 ospf 6 area 0 exit interface vlan 101 ipv6 ospf 6 area 0 exit interface vlan 102 ipv6 ospf 6 area 0 exit end

### **Paso 3.3: Configuración MP-BGP en la red ISP R2**

Router 2 ip router 0.0.0.0 0.0.0.0 loopback 0 ipv6 router::/o loopback 0 router bgp 500 bgp router-id 2.2.2.2 neighbor 209.165.200.225 remote-as 300 neighbor 2001:db8:200::1 remote-as 300 address-family ipv4 neighbor 209.165.200.225 activate no neighbor 2001:db8:200::1 activate network 2.2.2.2 mask 255.255.255.255 network 0.0.0.0 exit-address-family address-family ipv6 no neighbor 209.165.200.225 activate neighbor 2001:db8:200::1 activate network 2001:db8:2222::/128 network ::/0 exit-address-family

### **Paso 3.4: Configuración MP-BGP en la red ISP R1**

Router 1 ip router 10.63.0.0 255.0.0.0 null0 ipv6 router 2001.db8:100::/48 null0 router bgp 300 bgp router-id 1.1.1.1 neighbor 209.165.200.226 remote-as 500 neighbor 2001:db8:200::2 remote-as 500 address-family ipv4 unicast neighbor 209.165.200.226 activate no neighbor 2001:db8:200::2 activate network 10.63.0.0 mask 255.0.0.0 exit-address-family address-family ipv6 unicast no neighbor 209.165.200.226 activate neighbor 2001:db8:200::2 activate network 2001:db8:100::/48 exit-address-family

P<sub>D1</sub>

Г

Physical Config CLI Attributes

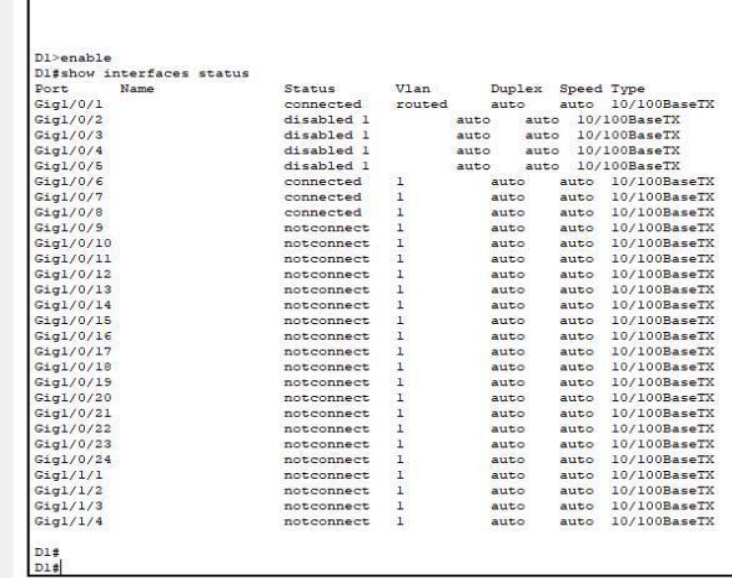

PD<sub>2</sub>

|                                                        |             |              |              |                   |                   | <b>IOS</b> |
|--------------------------------------------------------|-------------|--------------|--------------|-------------------|-------------------|------------|
| Administrative private-vlan mapping: none              |             |              |              |                   |                   |            |
| Administrative private-vlan trunk native VLAN: none    |             |              |              |                   |                   |            |
| Administrative private-vlan trunk encapsulation: dotlq |             |              |              |                   |                   |            |
| Administrative private-vlan trunk normal VLANs: none   |             |              |              |                   |                   |            |
| D2#Show interface status                               |             |              |              |                   |                   |            |
| Port.<br>Name                                          | Status      | Vlan         |              | Duplex Speed Type |                   |            |
| Gia1/0/1                                               | connected   | routed       | auto         |                   | auto 10/100BaseTX |            |
| Giq1/0/2                                               | disable1    |              | auto<br>auto |                   | 10/100BaseTX      |            |
| Giq1/0/3                                               | disabled 1  |              | auto         | auto              | 10/100BaseTX      |            |
| Giq1/0/4                                               | disabled 1  |              | auto<br>auto |                   | 10/100BaseTX      |            |
| Giq1/0/5                                               | disabled 1  |              | auto<br>auto |                   | 10/100BaseTX      |            |
| Giq1/0/6                                               | connected   | 1            | auto         | auto              | 10/100BaseTX      |            |
| Giq1/0/7                                               | connected   | $\mathbf{1}$ | auto         | auto              | 10/100BaseTX      |            |
| Gig1/0/8                                               | connected   | 1            | auto.        | auto              | 10/100BaseTX      |            |
| Giq1/0/9                                               | notconnect  | $\mathbf{I}$ | auto         | auto              | 10/100BaseTX      |            |
| Gia1/0/10                                              | notconnect  | $\mathbf{I}$ | auto         | auto              | 10/100BaseTX      |            |
| Giq1/0/11                                              | notconnect  | $\mathbf{1}$ | auto         | auto              | 10/100BaseTX      |            |
| Giq1/0/12                                              | notconnect  | $\mathbf{1}$ | auto         | auto              | 10/100BaseTX      |            |
| Gi <sub>q1</sub> /0/13                                 | notconnect. | 1            | auto         | auto              | 10/100BaseTX      |            |
| Giq1/0/14                                              | notconnect  | 1            | auto         | auto              | 10/100BaseTX      |            |
| Giq1/0/15                                              | notconnect  | $\mathbf{1}$ | auto         | auto              | 10/100BaseTX      |            |
| Giq1/0/16                                              | notconnect  | $\mathbf{1}$ | auto         | auto              | 10/100BaseTX      |            |
| Giq1/0/17                                              | notconnect. | $\mathbf{I}$ | auto         | auto              | 10/100BaseTX      |            |
| Giq1/0/18                                              | notconnect  | $\mathbf{1}$ | auto         | auto              | $10/100$ BaseTX   |            |
| Giq1/0/19                                              | notconnect  | $\mathbf{1}$ | auto         | auto              | 10/100BaseTX      |            |
| Giq1/0/20                                              | notconnect  | $\mathbf{1}$ | auto         | auto              | 10/100BaseTX      |            |
| Giq1/0/21                                              | notconnect  | 1            | auto         | auto              | 10/100BaseTX      |            |
| Giq1/0/22                                              | notconnect  | 1            | auto:        | auto              | $10/100$ BaseTX   |            |
| Giq1/0/23                                              | notconnect  | $\mathbf{1}$ | auto         | auto              | 10/100BaseTX      |            |
| Giq1/0/24                                              | notconnect  | $\mathbf{1}$ | auto         | auto              | 10/100BaseTX      |            |
| Giq1/1/1                                               | notconnect  | $\mathbf{I}$ | auto         | auto              | 10/100BaseTX      |            |
| Giq1/1/2                                               | notconnect. | $\mathbf{I}$ | auto:        | auto              | 10/100BaseTX      |            |
| Giq1/1/3                                               | notconnect  | $\mathbf{1}$ | auto         | auto              | 10/100BaseTX      |            |
| Giq1/1/4                                               | notconnect  | $\mathbf{1}$ | auto         | auto              | 10/100BaseTX      |            |

*Figura 23. Verificacion de la table IPV4 en Switch D1 y D2*

**Paso 3.5: Verificación del MP-BGP con Ping**

| Physical<br>Config<br>CLI Attributes                                                                                       |              |
|----------------------------------------------------------------------------------------------------|--------------|
| IOS Command Line Interface                                                                                                 |              |
| Press RETURN to get started!                                                                                               |              |
| mar. 1 00:00:00.000 : %%PLATFORM PM - 6 - MODULE INSERTED: SFP module inserted with<br>interface name GigabitEthernet1/1/1 |              |
| mar. 1 00:00:00.000 : %%PLATFORM PM - 6 - MODULE INSERTED: SFP module inserted with<br>interface name GigabitEthernet1/1/2 |              |
| mar. 1 00:00:00.000 : %%PLATFORM PM - 6 - MODULE INSERTED: SFP module inserted with<br>interface name GigabitEthernet1/1/3 |              |
| mar. 1 00:00:00.000 : %%PLATFORM PM - 6 - MODULE INSERTED: SFP module inserted with<br>interface name GigabitEthernet1/1/4 |              |
| \$LINK-3-UPDOWN: Interface Vlan100, changed state to down                                                                  |              |
| %LINK-3-UPDOWN: Interface Vlan101, changed state to down                                                                   |              |
| %LINK-3-UPDOWN: Interface Vlan102, changed state to down                                                                   |              |
| SLINK-5-CHANGED: Interface Vlan100, changed state to up                                                                    |              |
| %LINK-5-CHANGED: Interface Vlan101, changed state to up                                                                    |              |
| %LINK-5-CHANGED: Interface Vlan102, changed state to up                                                                    |              |
| %LINK-5-CHANGED: Interface GigabitEthernet1/0/1, changed state to up                                                       |              |
| %LINEPROTO-5-UPDOWN: Line protocol on Interface GigabitEthernet1/0/1, changed state to up                                  |              |
| %LINK-5-CHANGED: Interface GigabitEthernet1/0/6, changed state to up                                                       |              |
| %LINEPROTO-5-UPDOWN: Line protocol on Interface GigabitEthernet1/0/6, changed state to up                                  |              |
| Copy                                                                                                    | <b>Paste</b> |

*Figura 24. Ping D1 y D2 hacia Loopback 0*

## Router 1

- R1(config-router)#router ospf 4
- R1(config-router)#router-id 0.0.4.1
- R1(config-router)#network 10.63.10.0 0.0.0.255 area 0
- R1(config-router)#network 10.63.13.0 0.0.0.255 area 0
- R1(config-router)#default-information originate
- R1(config-router)#exit
- R1(config)#ipv6 router ospf 6
- R1(config-rtr)#router-id 0.0.6.1
- R1(config-rtr)#default-information originate
- R1(config-rtr)#exit
- R1(config)#interface e1/0
- R1(config-if)#ipv6 ospf 6 area 0
- R1(config-if)#exit
- R1(config)#interface e1/1
- R1(config-if)#ipv6 ospf 6 area 0
- R1(config-if)#exit
- R1(config)#ip route 10.78.0.0 255.0.0.0 null0
- %Inconsistent address and mask
- R1(config)#ipv6 route 2001:db8:100::/48 null0
- R1(config)#
- R1(config)#router bgp 300
- R1(config-router)#bgp router-id 1.1.1.1
- R1(config-router)#neighbor 209.165.200.226 remote-as 500
- R1(config-router)#neighbor 2001:db8:200::2 remote-as 500 R1(config-router)#address-family ipv4 unicast R1(config-router-af)#neighbor 209.165.200.226 activate R1(config-router-af)#no neighbor 2001:db8:200::2 activate R1(config-router-af)#network 10.63.0.0 mask 255.0.0.0 % BGP: Incorrect network or mask/prefix-length configured R1(config-router-af)#exit-address-family R1(config-router)#address-family ipv6 unicast R1(config-router-af)#no neighbor 209.165.200.226 activate R1(config-router-af)#neighbor 2001:db8:200::2 activate R1(config-router-af)#network 2001:db8:100::/48
- R1(config-router-af)#exit-address-family

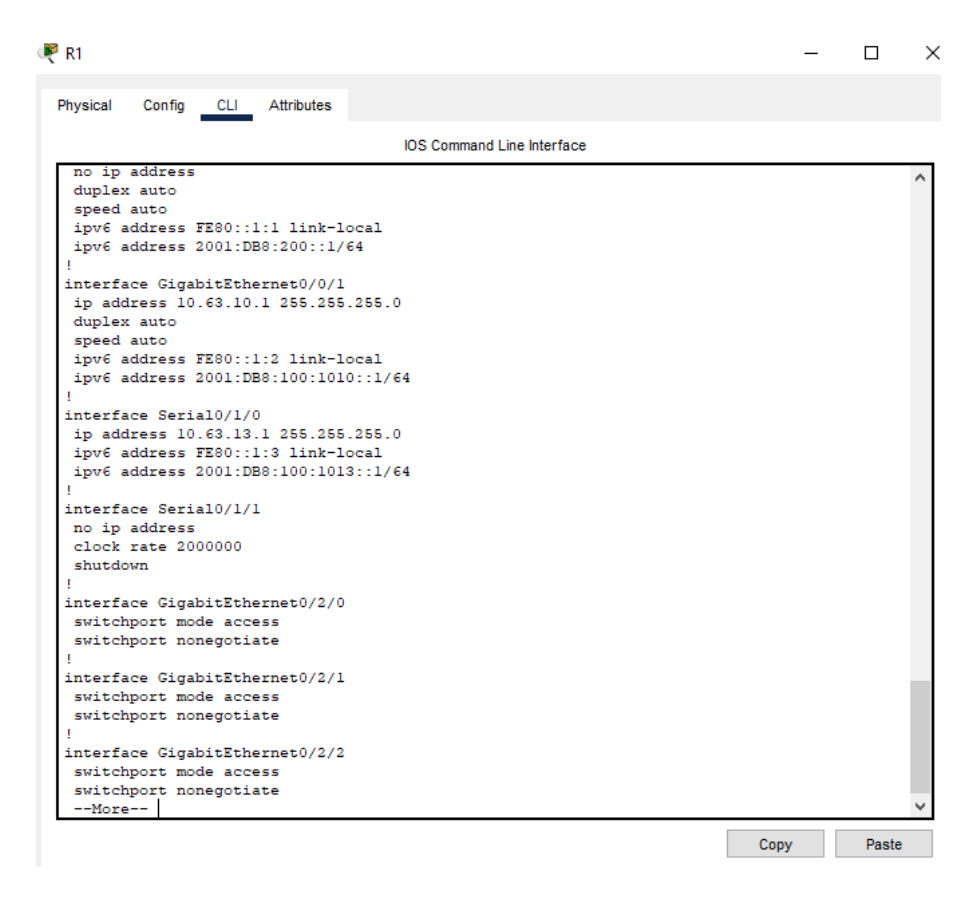

*Figura 25. verificacion de vecinos router 1*

#### Router 2

R2(config-router)#ip route 0.0.0.0 0.0.0.0 loopback 0

%Default route without gateway, if not a point-to-point interface, may impact performance

R2(config)#ipv6 route ::/0 loopback 0

R2(config)#router bgp 500

R2(config-router)#bgp router-id 2.2.2.2

R2(config-router)#neighbor 209.165.200.225 remote-as 300

R2(config-router)#neighbor 2001:db8:200::1 remote-as 300

R2(config-router)#address-family ipv4

R2(config-router-af)#neighbor 209.165.200.225 activate R2(config-router-af)#no neighbor 2001:db8:200::1 activate R2(config-router-af)#network 2.2.2.2 mask 255.255.255.255 R2(config-router-af)#network 0.0.0.0 R2(config-router-af)#exit-address-family R2(config-router)#address-family ipv6 R2(config-router-af)#no neighbor 209.165.200.225 activate R2(config-router-af)#neighbor 2001:db8:200::1 activate R2(config-router-af)#network 2001:db8:2222::/128 R2(config-router-af)#network ::/0 R2(config-router-af)#exit-address-family

#### Router 3

R3(config)#router ospf 4

R3(config-router)#router-id 0.0.4.3

R3(config-router)#network 10.63.11.0 0.0.0.255 area 0

R3(config-router)#network 10.63.13.0 0.0.0.255 area 0

R3(config-router)#exit

R3(config)#ipv6 router ospf 6

R3(config-rtr)#router-id 0.0.6.3

R3(config-rtr)#exit

R3(config)#interface e1/0

R3(config-if)#ipv6 ospf 6 area 0

R3(config-if)#exit

R3(config)#interface e1/1

R3(config-if)#ipv6 ospf 6 area 0

R3(config-if)#exit

R3(config)#end

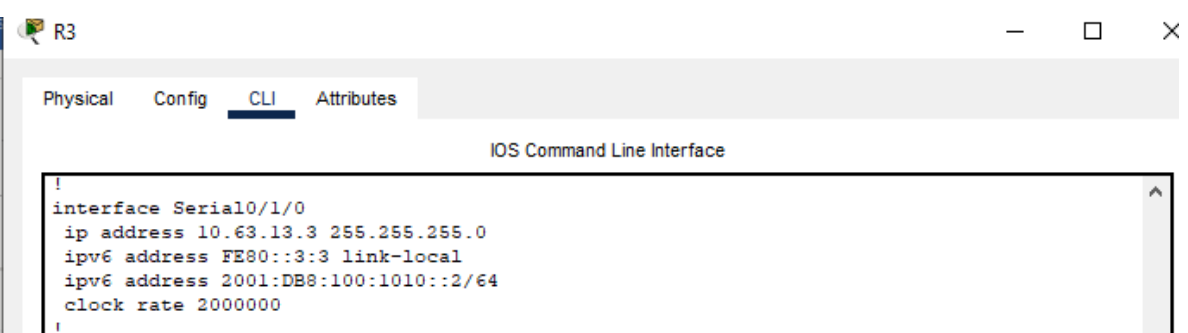

#### *Figura 26. verificacion de vecinos router 3*

Switch D1

D1#conf t

Enter configuration commands, one per line. End with CNTL/Z.

D1(config)#router ospf 4

D1(config-router)#router-id 0.0.4.131

D1(config-router)#network 10.63.100.0 0.0.0.255 area 0

- D1(config-router)#network 10.63.101.0 0.0.0.255 area 0
- D1(config-router)#network 10.63.102.0 0.0.0.255 area 0
- D1(config-router)#network 10.63.10.0 0.0.0.255 area 0
- D1(config-router)#passive-interface default
- D1(config-router)#no passive-interface e1/1
- D1(config-router)#exit
- D1(config)#ipv6 router ospf 6
- D1(config-rtr)#router-id 0.0.6.131
- D1(config-rtr)#passive-interface default
- D1(config-rtr)#no passive-interface e1/1
- D1(config-rtr)#exit
- D1(config)#interface e1/1
- D1(config-if)#ipv6 ospf 6 area 0
- D1(config-if)#exit
- D1(config)#interface vlan 100
- D1(config-if)#ipv6 ospf 6 area 0
- D1(config-if)#exit
- D1(config)#interface vlan 101
- D1(config-if)#ipv6 ospf 6 area 0
- D1(config-if)#exit
- D1(config)#interface vlan 102
- D1(config-if)#ipv6 ospf 6 area 0
- D1(config-if)#exit
- D1(config)#end

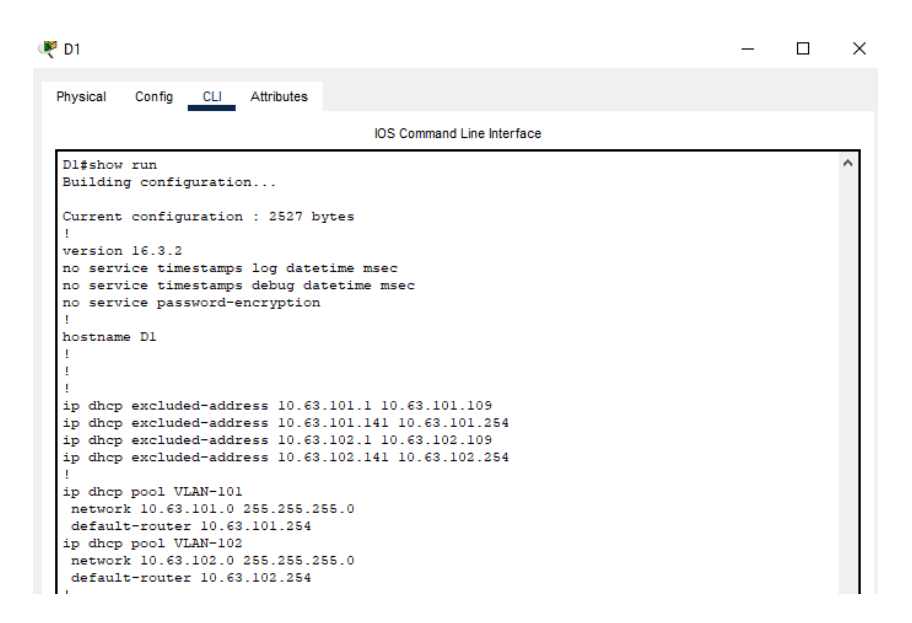

*Figura 27. verificacion de vecinos switch D1*

Switch D2

D2(config)#router ospf 4

D2(config-router)#router-id 0.0.4.132

D2(config-router)#network 10.63.100.0 0.0.0.255 area 0

D2(config-router)#network 10.63.101.0 0.0.0.255 area 0

D2(config-router)#network 10.63.102.0 0.0.0.255 area 0

D2(config-router)#network 10.63.11.0 0.0.0.255 area 0

D2(config-router)#passive-interface default

D2(config-router)#no passive-interface e1/1

D2(config-router)#exit

D2(config)#ipv6 router ospf 6

D2(config-rtr)#router-id 0.0.6.132

D2(config-rtr)#passive-interface default

D2(config-rtr)#no passive-interface e1/1

D2(config-rtr)#exit

D2(config)#interface e1/1

D2(config-if)#ipv6 ospf 6 area 0

D2(config-if)#exit

D2(config)#interface vlan 100

D2(config-if)#ipv6 ospf 6 area 0

D2(config-if)#exit

D2(config)#interface vlan 101

D2(config-if)#ipv6 ospf 6 area 0

D2(config-if)#exit

D2(config)#interface vlan 102

D2(config-if)#ipv6 ospf 6 area 0

D2(config-if)#exit

D2(config)#end

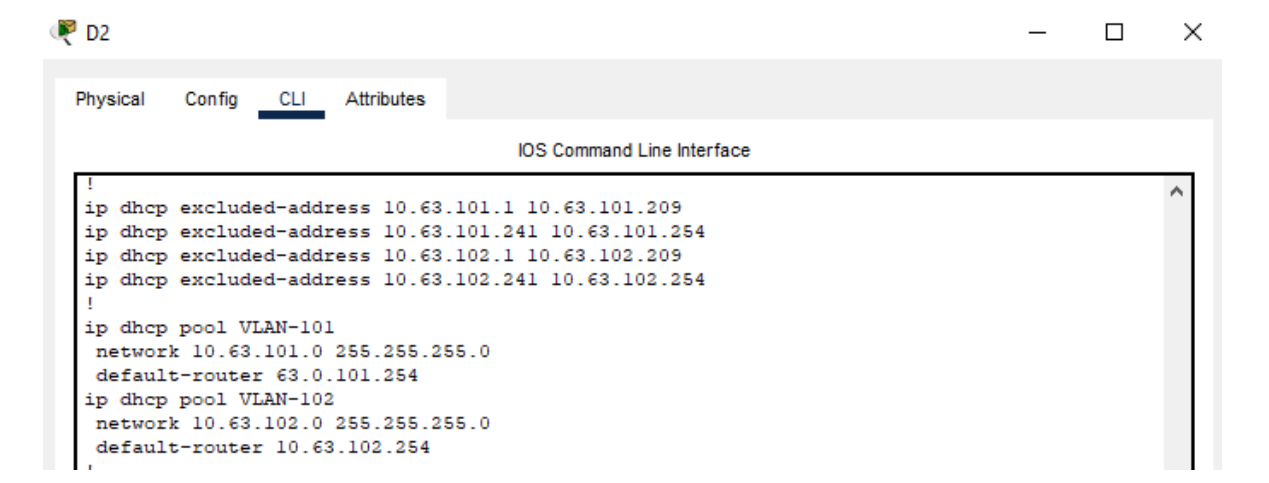

*Figura 28. verificacion de vecinos switch D2*

#### PARTE 4: CONFIGURAR LA REDUNDANCIA DEL PRIMER SALTO (FIRST HOP REDUNDANCY)

En esta parte, configurará HSRP versión 2 para proporcionar redundancia de primer salto para hosts en la "red de la empresa".

Sus tareas de configuración son las siguientes:

| Task# | <b>Task</b>                                                                                 | <b>Specification</b>                                                                                                    | <b>Points</b> |
|-------|---------------------------------------------------------------------------------------------|----------------------------------------------------------------------------------------------------|---------------|
|       | On D1, create IP<br><b>SLAs that test</b><br>the reachability<br>of R1 interface<br>G0/0/1. | Create two IP SLAs.<br>• Use SLA number 4 for IPv4.<br>• Use SLA number 6 for IPv6.<br>The IP SLAs will test availability of<br>R1 E1/2 interface every 5 seconds. |               |
|       |                                                                                             | Schedule the SLA for immediate<br>implementation with no end time.                                                                                                 |               |
| 4.1   |                                                                                             | Create an IP SLA object for IP SLA<br>4 and one for IP SLA 6.                                                                                                    | $\mathcal{P}$ |
|       |                                                                                             | • Use track number 4 for IP SLA<br>$\mathbf{4}$<br>• Use track number 6 for IP SLA<br>6.                                                                           |               |
|       |                                                                                             | The tracked objects should notify<br>D1 if the IP SLA state changes<br>from down to up after 10 seconds,<br>or from up to down after 15<br>seconds.                |               |

Tabla 4. Configurar protocolos de enrutamiento 2

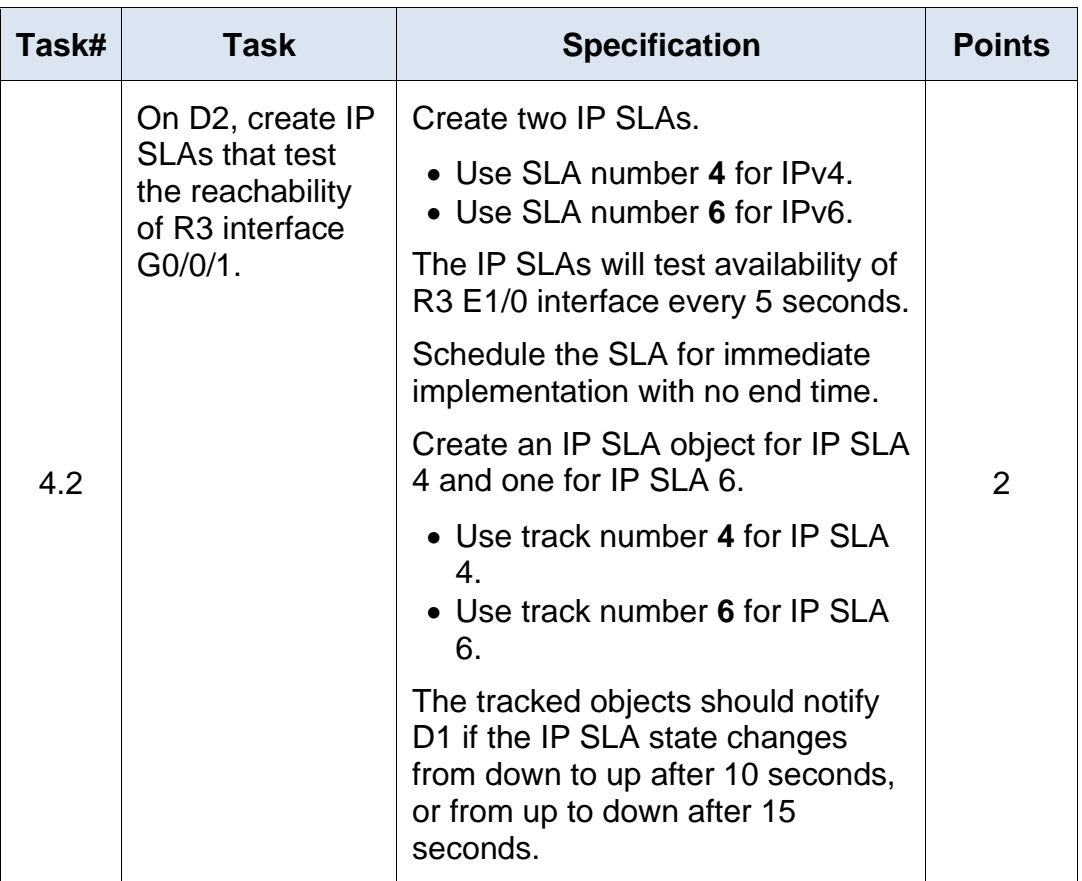

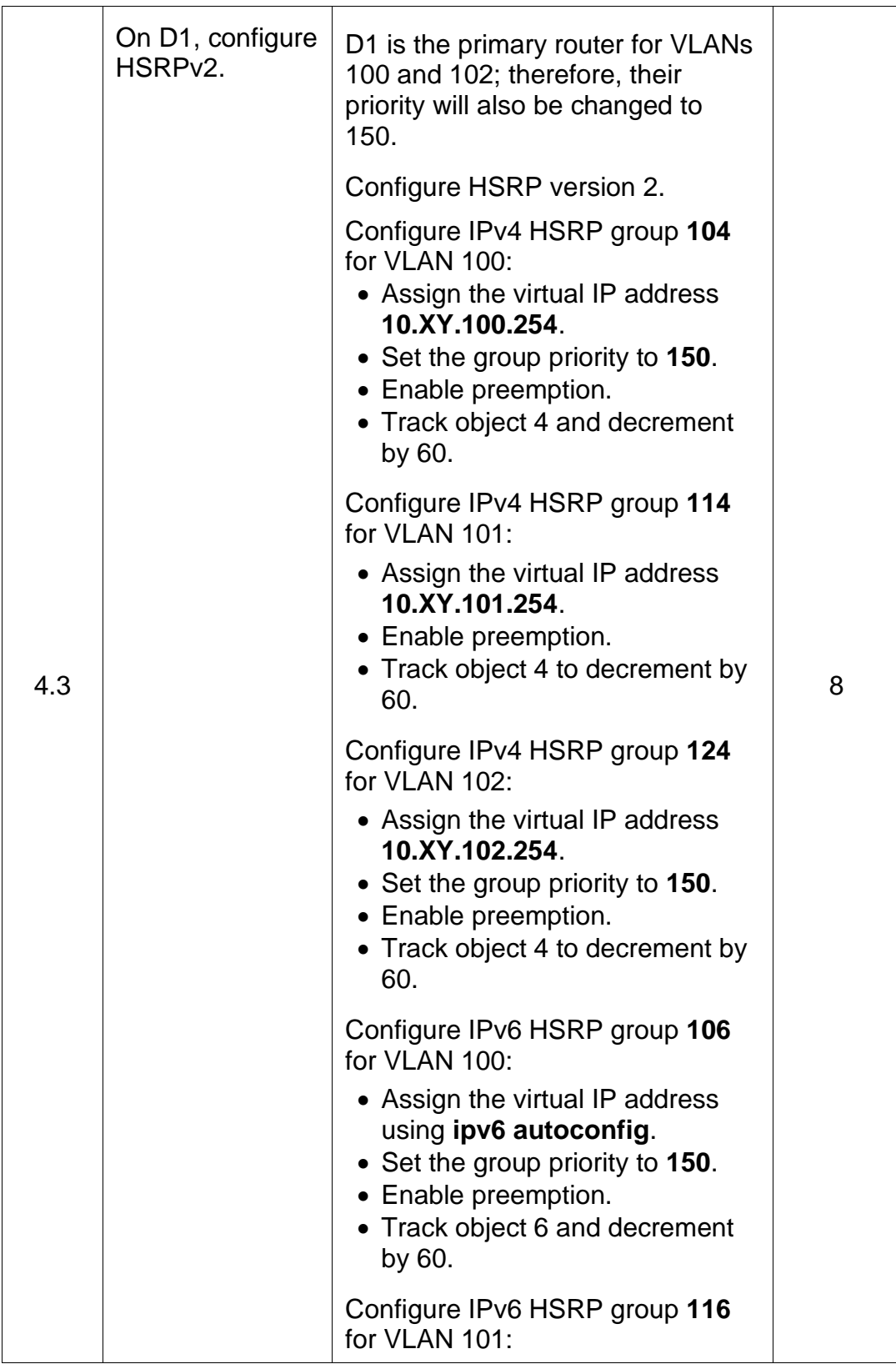

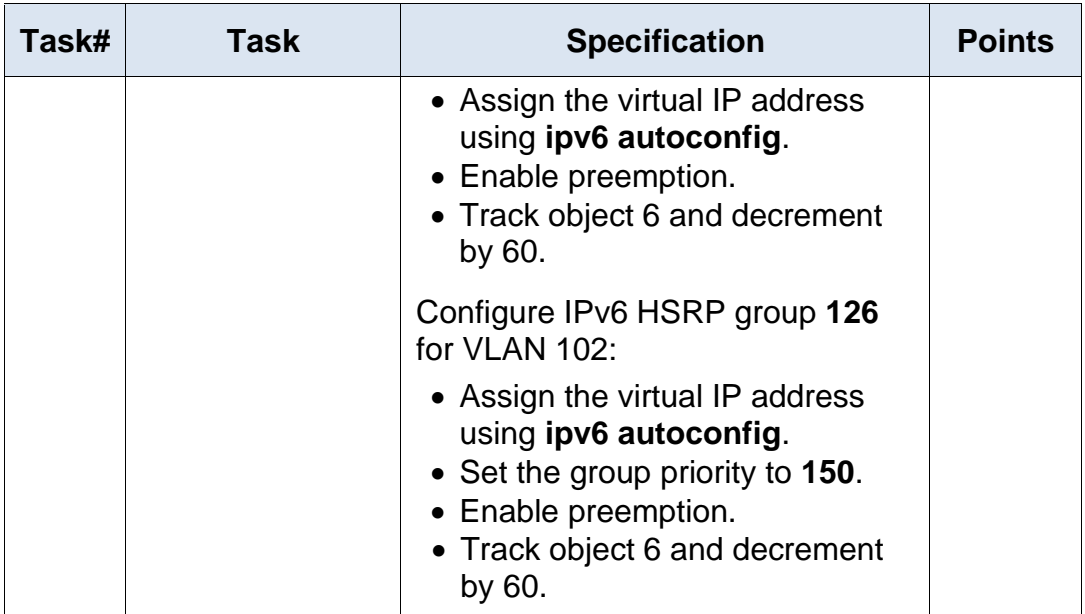

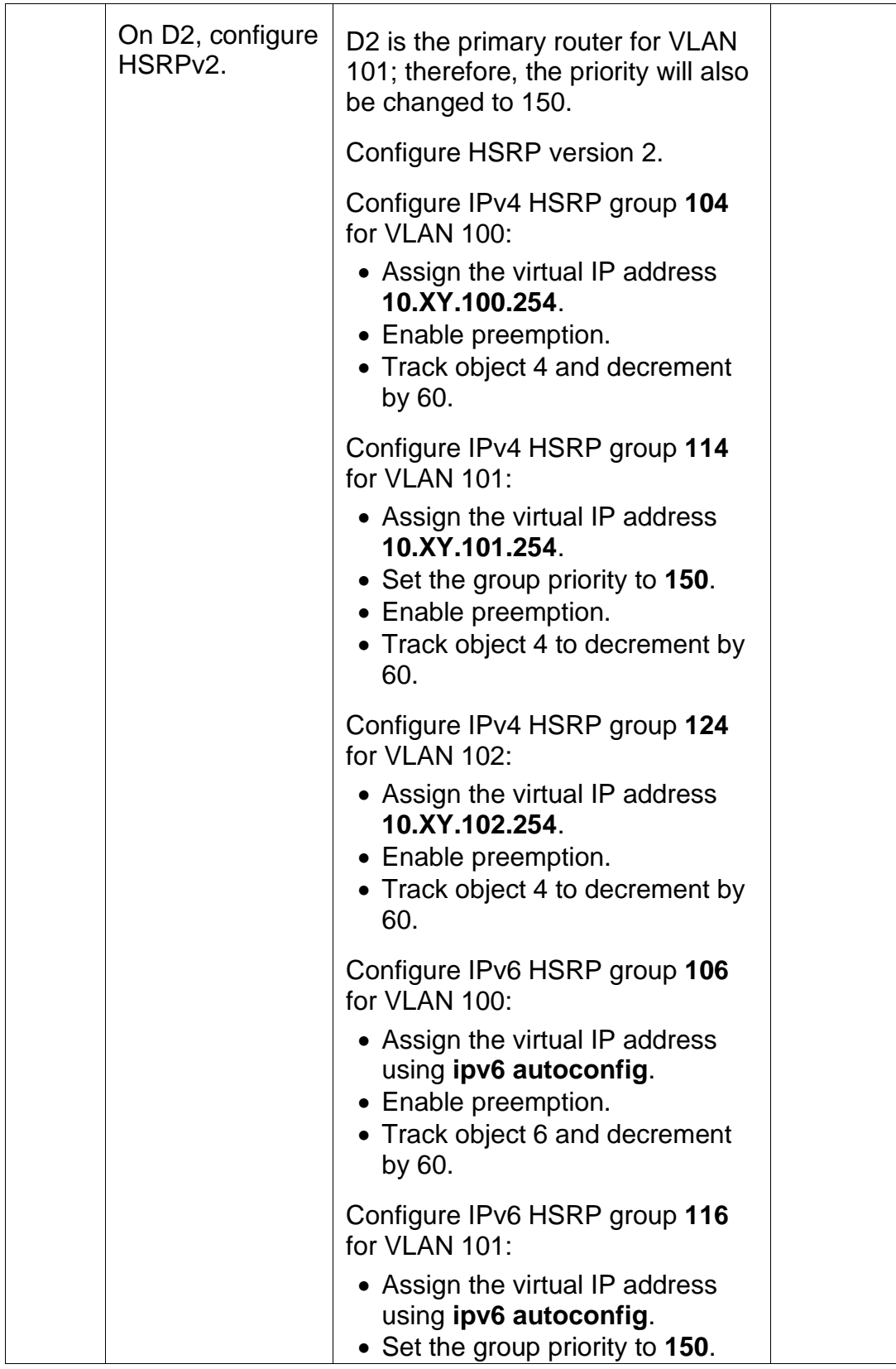

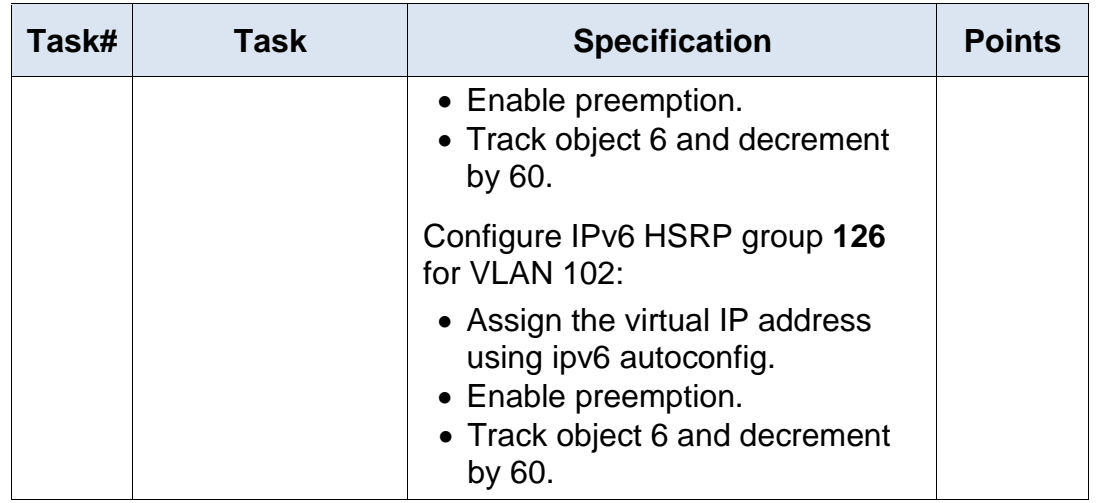

## **Paso 4.1: En D1, cree IP SLAs que prueben la accesibilidad de la interfaz R1 G1/0**

switch D1 ip sla 4 - Crea el SLA icmp-echo 10.63.10.1 - define el destino y la fuente frequency 5 - define cada cuanto segundo exit ip sla 6 - Crea el SLA icmp-echo 2001:db8:100:1010::1 frequency 5 exit ip sla schedule 4 life forever start-time now ip sla schedule 6 life forever start-time now track 4 ip sla 4 - crea el objeto para saber si down o up delay down 10 up 15 - se dan los retardos solicitados exit track 6 ip sla 6 delay down 10 up 15 exit

## **Paso 4.2: En D2, cree IP SLAs que prueben la accesibilidad de la interfaz R3 G1/0**

switch D2

ip sla 4 icmp-echo 10.63.11.1 frequency exit ip sla 6 icmp-echo 2001:db8:100::1011::1 frequency exit ip sla schedule 4 life forever start-time now ip sla schedule 6 life forever start-time now track 4 ip sla 4 delay down 10 up 15 exit track 6 ip sla 6 delay down 10 up 15 exit

#### $\bullet$  D1

Physical **CLI** Attributes Config IOS Command Line Interface Dl#show run Building configuration... Current configuration : 2527 bytes п version 16.3.2 no service timestamps log datetime msec no service timestamps debug datetime msec no service password-encryption Ţ eneme m

*Figura 29. Verificación de los SLAS*

#### **Paso 4.3: En D1 configure HSRPv2**

Switch D1: interface vlan 100 standby version 2 - active la version 2 para ipv6 standby 104 ip 10.63.100.254 - crea el grupo con la ip virtual standby 104 priority 150 - se cambia la prioridad defecto de 100 standby 104 preempt - sera el equipo principal standby 104 track 4 decrement 60 - /rastrea el objeto 4 standby 106 ipv6 auticonfig standby 106 priority 150 standby 106 preempt standby 106 track 6 decrement 60 exit interface vlan 101 standby version 2 standby 114 ip 10.78.101.254 standby 114 preempt standby 114 track 4 decrement 60 standby 116 ipv6 auticonfig standby 116 preempt standby 116 track 6 decrement 60 exit interface vlan 102 standby version 2 standby 124 ip 10.78.102.254 standby 124 priority 150 standby 124 preempt standby 124 track 4 decrement 60 standby 126 ipv6 auticonfig standby 126 priority 150 standby 126 preempt standby 126 track 6 decrement 60 exit end

#### **Paso 4.4: En D2 configure HSRPv2**

Switch D2: interface vlan 100 standby version 2 standby 104 ip 10.63.100.254 standby 104 preempt standby 104 track 4 decrement 60 standby 106 ipv6 autoconfig standby 106 preempt standby 106 track 6 decrement 60 exit interface vlan 101 standby version 2 standby 114 ip 10.78.101.254 standby 114 priority 150 standby 114 preempt standby 114 track 4 decrement 60 standby 116 ipv6 autoconfig standby 116 priority 150 standby 116 preempt standby 116 track 6 decrement 60 exit interface vlan 102 standby version 2 standby 124 ip 10.78.102.254 standby 124 preempt standby 124 track 4 decrement 60 standby 126 ipv6 autoconfig standby 126 preempt standby 126 track 6 decrement 60 exit end

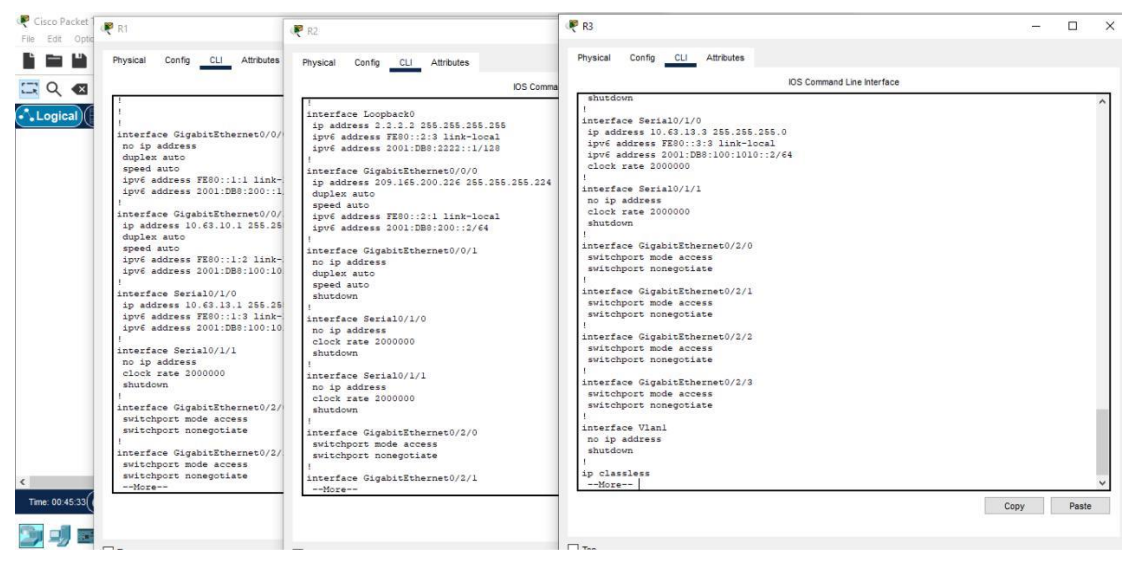

*Figura 30. Verificación del standby*

 $P_{D1}$ Physical CLI Attributes Config IOS Command Line Interface Dl#show run Building configuration... Current configuration : 2527 bytes Ţ version 16.3.2 no service timestamps log datetime msec no service timestamps debug datetime msec no service password-encryption hostname D1 л **I** ip dhcp excluded-address 10.63.101.1 10.63.101.109 ip dhcp excluded-address 10.63.101.141 10.63.101.254 ip dhcp excluded-address 10.63.102.1 10.63.102.109 ip dhcp excluded-address 10.63.102.141 10.63.102.254

*Figura 31. Configuración del standby switch D1*

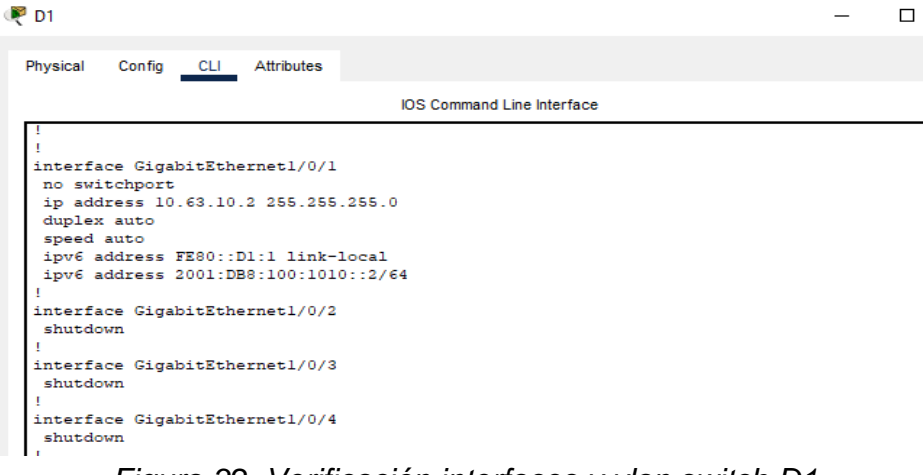

*Figura 32. Verificación interfaces y vlan switch D1*

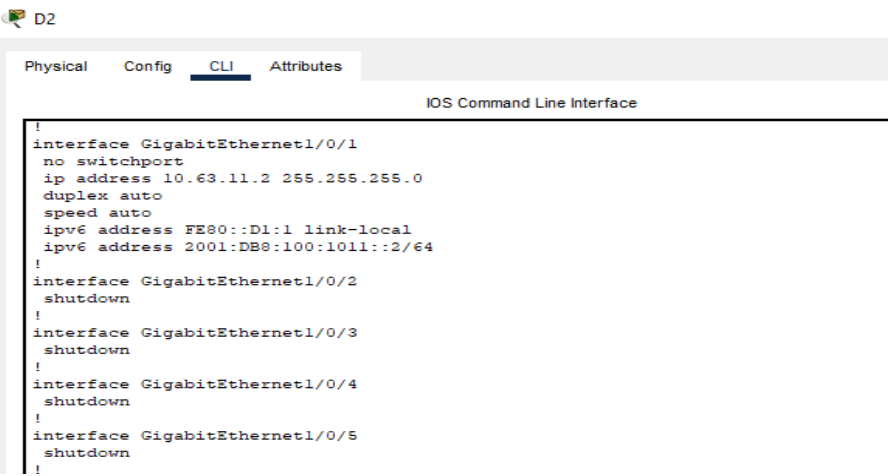

# *Figura 33. Configuración del standby switch D2*

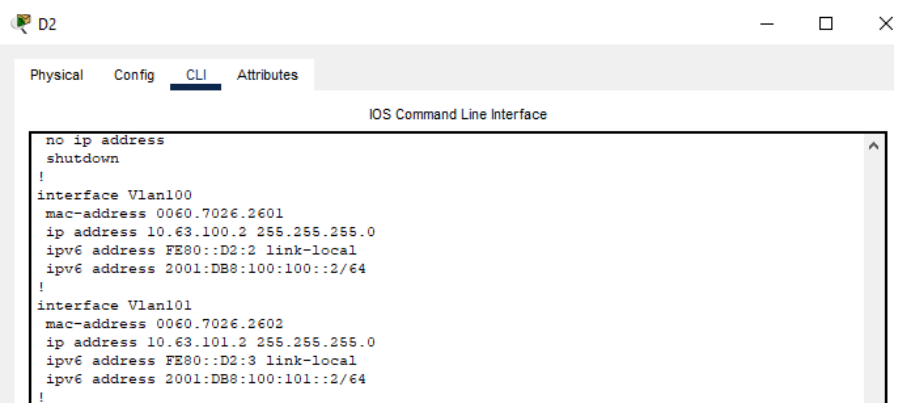

*Figura 34. Verificación interfaces y vlan switch D2*

## **CONCLUSIONES**

Por medio de este documento se describe como utilizar Cisco Packet Tracer; para generar la configuración básica de un router, un switch en sus diferentes topologías.

Por medio de esta actividad se pudo concluir que; para configurar un puerto de un switch de un enlace troncal; se utiliza el comando de Switchport mode trunk, por medio de este comando la interfaz cambia a un estado de modo de enlace troncal permanente, es el único método que se utiliza para la configuración de enlaces troncales.

Se implemento la configuración del protocolo OSPF, cada direccionador o sistema del área genera una base de datos gracias al LSA, es un paquete con información el cual calcula una extensión de vía más corta, siendo esta la raíz, utilizando el algoritmo SPF.

Por último, reconozco que, a pesar de los inconvenientes presentados en esta actividad, se tuvo un acompañamiento asertivo por parte de los diferentes tutores; para así lograr los mejores resultados durante lo largo del proceso.

### BIBLIOGRAFÍA

Edgeworth, B., Garza Rios, B., Gooley, J., Hucaby, D. (2020). CISCO Press (Ed). *[Multicast.](https://1drv.ms/b/s!AAIGg5JUgUBthk8)* CCNP and CCIE Enterprise Core ENCOR 350-401. https://1drv.ms/b/s!AAIGg5JUgUBthk8

Edgeworth, B., Garza Rios, B., Gooley, J., Hucaby, D. (2020). CISCO Press (Ed). *[QoS.](https://1drv.ms/b/s!AAIGg5JUgUBthk8)* CCNP and CCIE Enterprise Core ENCOR 350-401. https://1drv.ms/b/s!AAIGg5JUgUBthk8

Edgeworth, B., Garza Rios, B., Gooley, J., Hucaby, D. (2020). CISCO Press (Ed). *[IP Services.](https://1drv.ms/b/s!AAIGg5JUgUBthk8)* CCNP and CCIE Enterprise Core ENCOR 350-401. https://1drv.ms/b/s!AAIGg5JUgUBthk8